# Inspiron 3647

## Manual do Proprietário

Modelo do computador: Inspiron 3647 Modelo regulamentar: D09S Tipo regulamentar: D09S001

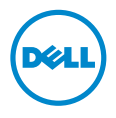

### Notas, Avisos e Advertências

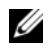

**NOTA:** NOTA fornece informações importantes para ajudar a utilizar melhor o computador.

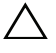

 $\wedge$  AVISO: Um AVISO indica potenciais danos do hardware ou perda de dados e explica como evitar o problema.

ADVERTÊNCIA: Uma ADVERTÊNCIA alerta para a possibilidade de danos materiais, ferimentos pessoais ou morte.

2013 - 12 Rev. A00

\_\_\_\_\_\_\_\_\_\_\_\_\_\_\_\_\_\_\_\_

<sup>© 2013</sup> Dell Inc.

Marcas comerciais utilizadas neste texto: Dell™, o logótipo DELL e Inspiron™ são marcas comerciais da Dell Inc.

# Índice

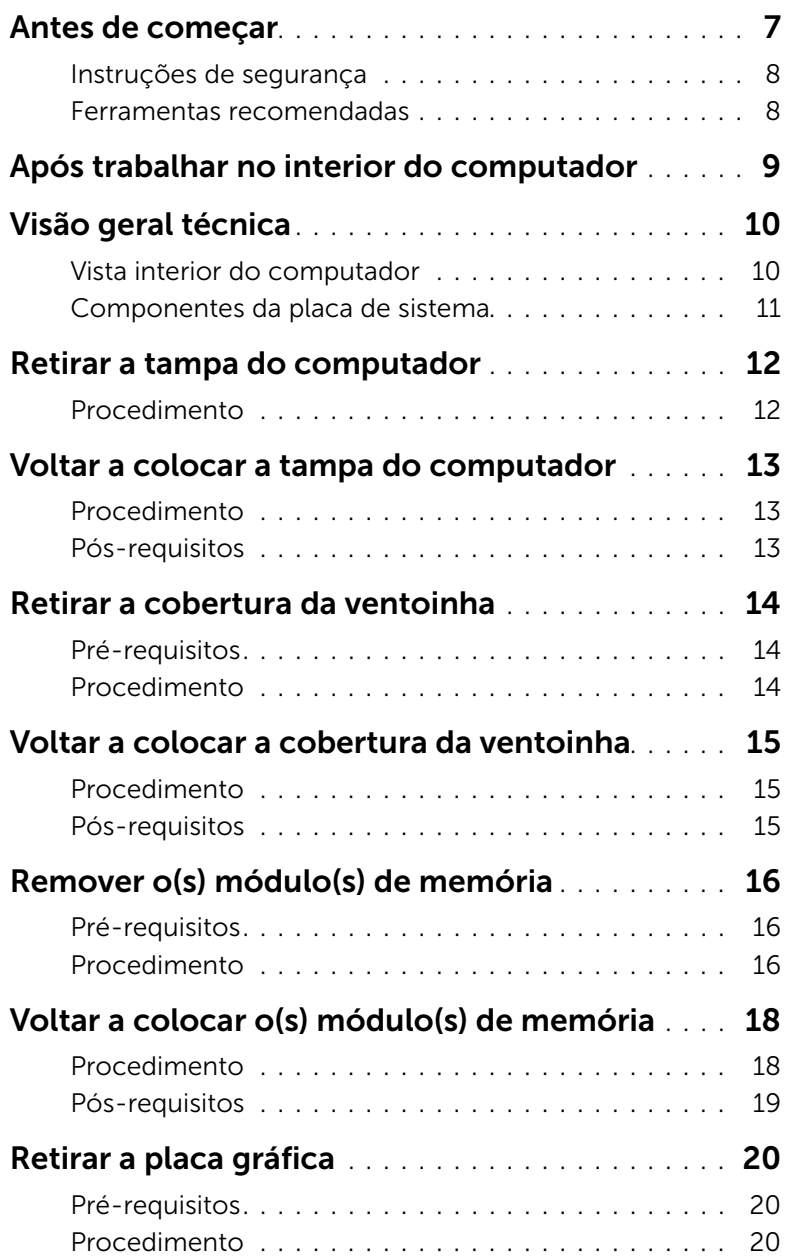

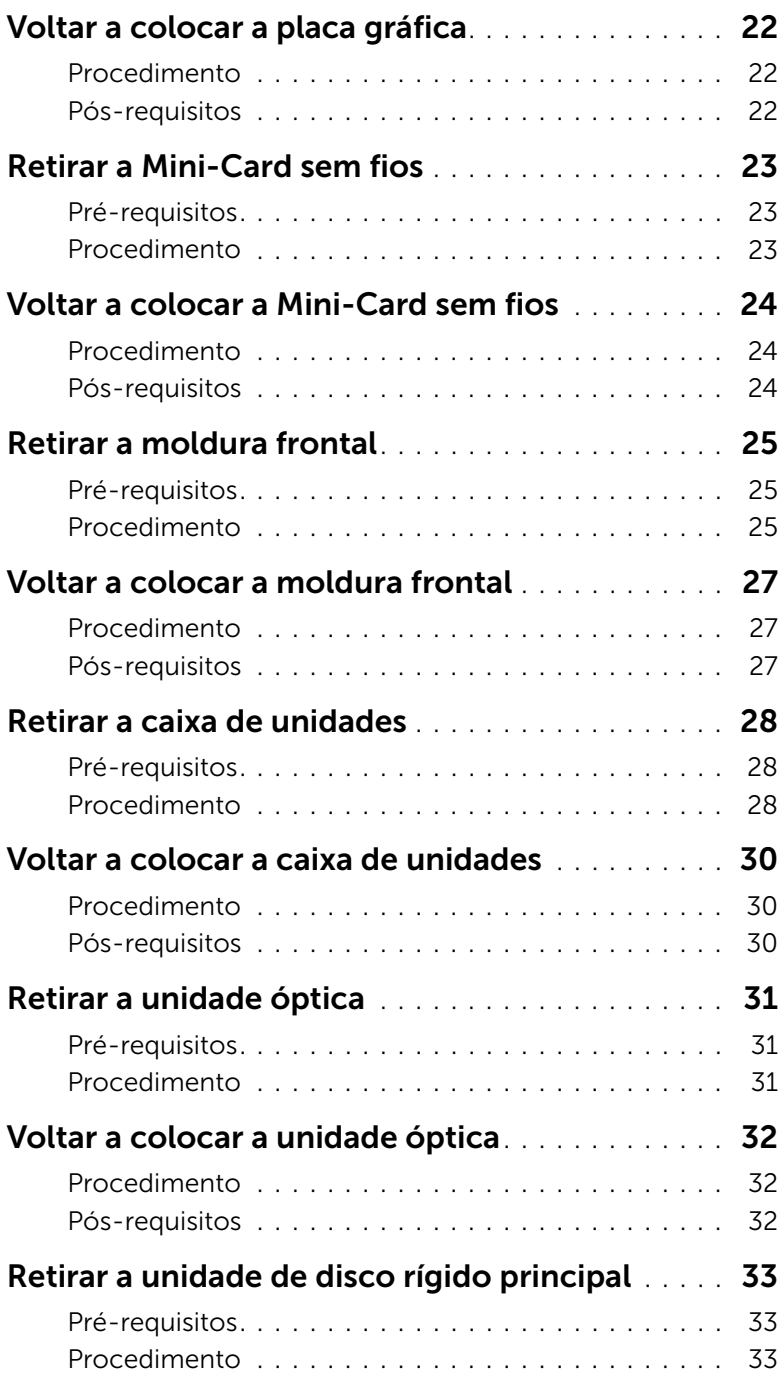

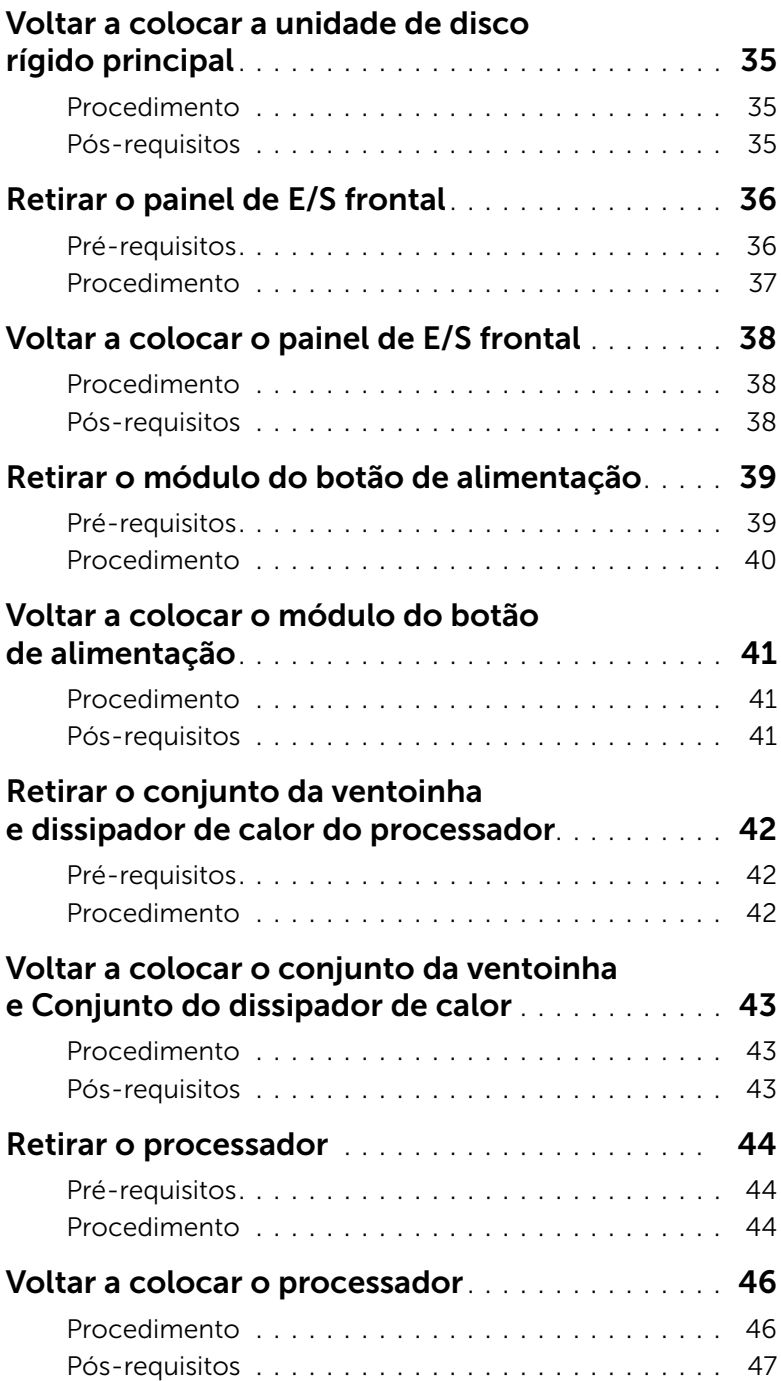

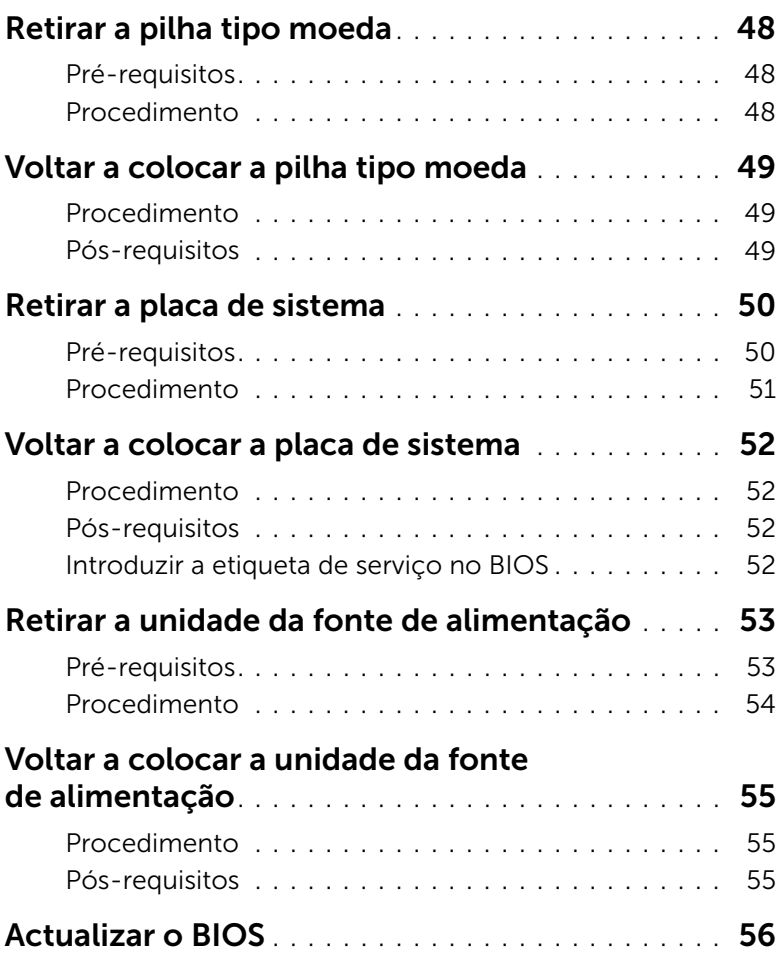

<span id="page-6-1"></span><span id="page-6-0"></span> $\bigwedge$  AVISO: Para evitar a perda de dados, quarde e feche todos os ficheiros abertos e saia de todos os programas abertos antes de desligar o computador.

- 1 Guarde e feche todos os ficheiros abertos e saia de todos os programas abertos.
- 2 Encerre o computador.
	- Windows 8 Mova o ponteiro do rato para o canto superior ou inferior direito do ecrã para abrir a barra lateral dos Atalhos e, em seguida, clique em Definições→ Energia→ Encerrar.
	- Windows 7 Clique em Iniciar  $\overline{\mathcal{P}}$  > Encerrar.

 $\mathscr{A}$  NOTA: Caso esteja a utilizar outro sistema operativo, consulte a respectiva documentação para obter as instruções de encerramento.

- **3** Desligue o computador e todos os dispositivos a ele ligados das respectivas tomadas eléctricas.
- 4 Desconecte a totalidade de cabos de telefone, rede e dispositivos ligados ao computador.
- 5 Depois de desconectar o cabo de alimentação do computador, prima continuamente o botão de alimentação durante cerca de 5 segundos para realizar a descarga eléctrica da placa de sistema.

### <span id="page-7-0"></span>Instruções de segurança

Utilize as directrizes de segurança seguintes para ajudar a proteger o computador de potenciais danos e para ajudar a assegurar a sua segurança pessoal.

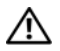

ADVERTÊNCIA: Antes de trabalhar no interior do computador, leia as informações de segurança fornecidas com o mesmo. Para obter informações adicionais sobre as melhores práticas de segurança, consulte a página principal de Conformidade Regulamentar em dell.com/regulatory\_compliance.

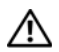

 $\bigwedge$  ADVERTÊNCIA: Desconecte a totalidade das fontes de alimentação eléctrica antes de proceder à abertura de tampas ou painéis do computador. Após terminar os trabalhos no interior do computador, apenas conecte a fonte de alimentação eléctrica após ter colocado a totalidade das tampas, painéis e parafusos.

AVISO: Para evitar danos no computador, certifique-se de que a superfície de trabalho é plana e se encontra limpa.

AVISO: Para evitar danos nos componentes e placas, pegue-os pelas extremidades, evitando tocar nos pinos e contactos eléctricos.

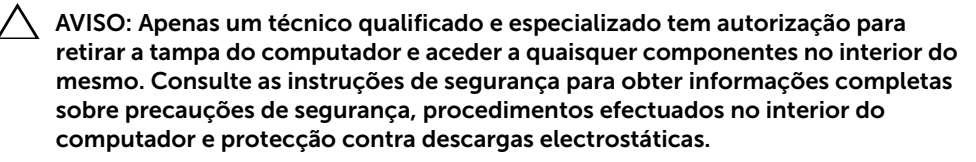

AVISO: Antes de tocar em qualquer parte interior do computador, ligue-se à terra tocando numa superfície metálica não pintada, tal como o metal na parte posterior do computador. Enquanto trabalha, toque periodicamente numa superfície metálica não pintada para dissipar a electricidade estática, uma vez que esta pode danificar os componentes internos.

 $\sqrt{\phantom{a}}\phantom{a}$  AVISO: Quando desligar um cabo, puxe pelo respectivo conector ou pela patilha e não pelo próprio cabo. Alguns dos cabos apresentam conectores com patilhas de bloqueio ou parafusos de orelhas os quais terá de libertar antes de desconectar o cabo. Ao desconectar os cabos, faça-o em alinhamento com a direcção de encaixe, para evitar dobrar os pinos de contacto. Ao conectar os cabos, certifique-se de que os conectores e portas estão correctamente orientados e alinhados.

AVISO: Para desligar um cabo de rede, desligue primeiro o cabo do computador e, em seguida, desligue o cabo do dispositivo de rede.

AVISO: Prima e ejecte todos os cartões instalados do leitor de cartões multimédia.

#### <span id="page-7-1"></span>Ferramentas recomendadas

Os procedimentos descritos neste documento podem requerer as seguintes ferramentas:

- Chave de parafusos Philips
- Instrumento de plástico pontiagudo

<span id="page-8-1"></span><span id="page-8-0"></span>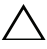

#### $\bigwedge$  AVISO: Deixar parafusos soltos no interior do computador pode danificá-lo gravemente.

- 1 Volte a colocar todos os parafusos e certifique-se de que não existem parafusos soltos no interior do computador.
- 2 Coloque o computador na posição vertical.
- 3 Lique todos os dispositivos externos, cabos, placas e outros componentes que tenha retirado antes de trabalhar no interior do computador.
- 4 Ligue o computador e todos os dispositivos anexados às respectivas tomadas eléctricas.

### <span id="page-9-0"></span>Visão geral técnica

ADVERTÊNCIA: Antes de trabalhar no interior do computador, leia as informações de segurança fornecidas com a máquina e siga os passos apresentados em ["Antes de começar" na página](#page-6-1) 7. Após trabalhar no interior do computador, siga os procedimentos em ["Após trabalhar no interior do](#page-8-1)  [computador" na página](#page-8-1) 9. Para obter informações adicionais sobre os melhores procedimentos de segurança, consulte a página inicial da conformidade de regulamentos em dell.com/regulatory\_compliance.

#### <span id="page-9-1"></span>Vista interior do computador

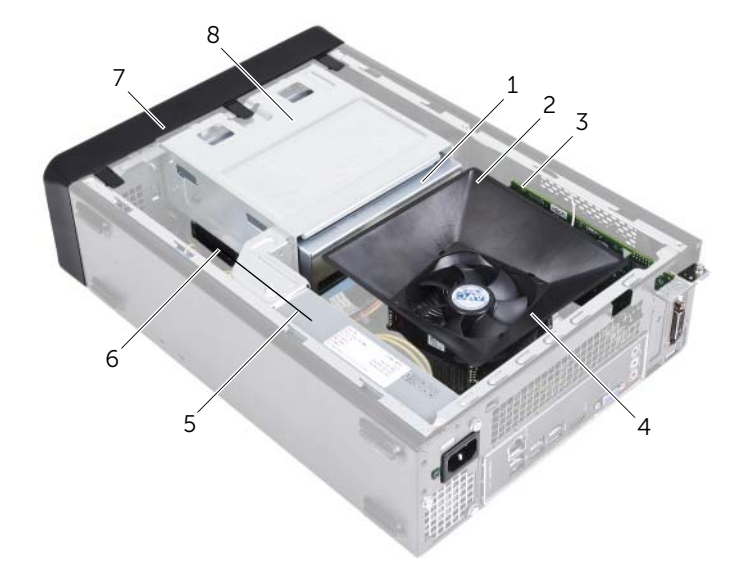

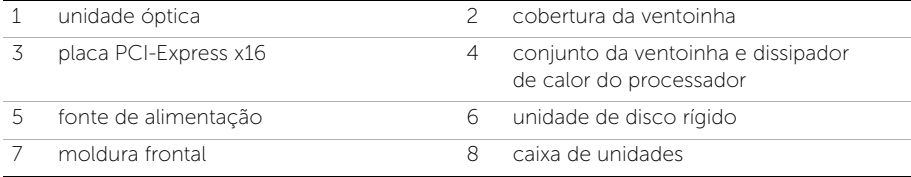

### <span id="page-10-1"></span><span id="page-10-0"></span>Componentes da placa de sistema

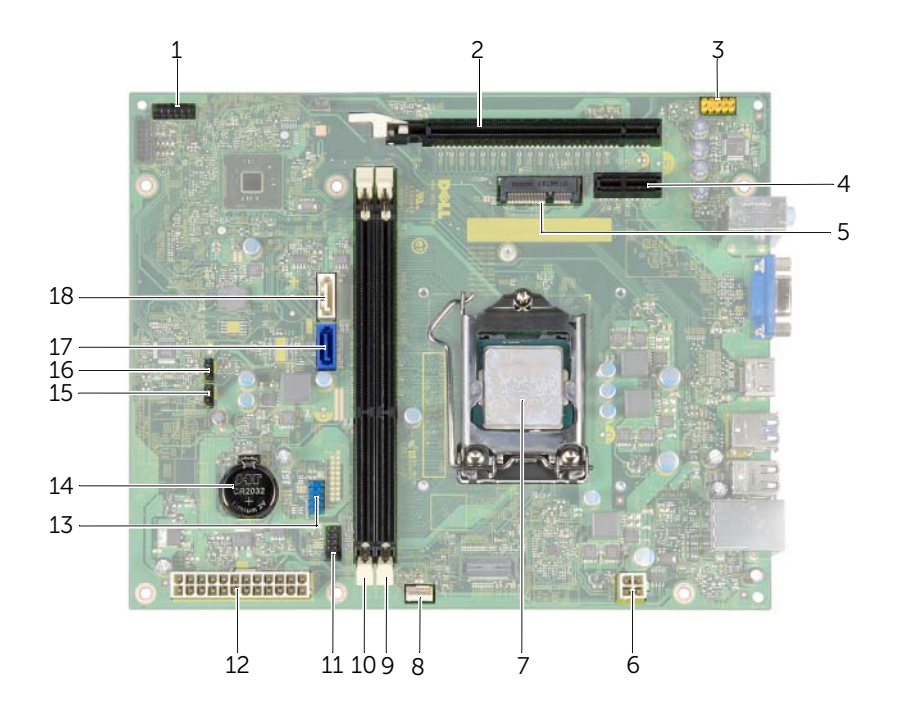

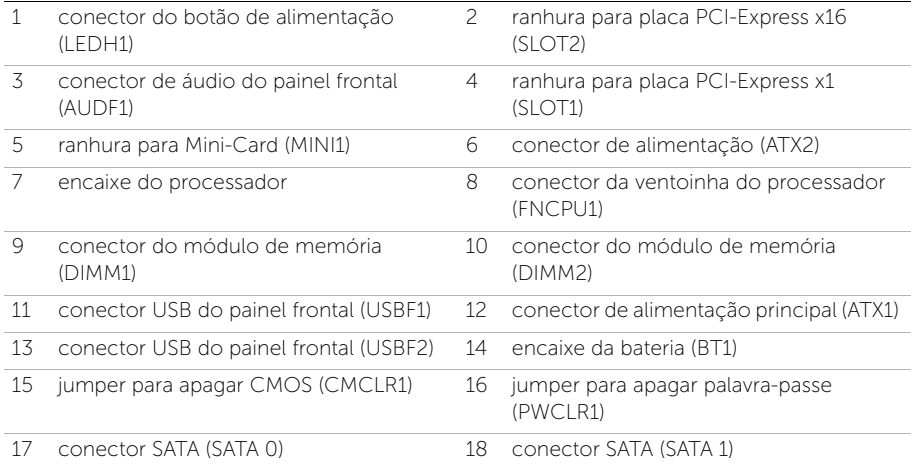

### <span id="page-11-2"></span><span id="page-11-0"></span>Retirar a tampa do computador

 $\sqrt{N}$  ADVERTÊNCIA: Antes de trabalhar no interior do computador, leia as informações de segurança fornecidas com a máquina e siga os passos apresentados em ["Antes de começar" na página](#page-6-1) 7. Após trabalhar no interior do computador, siga os procedimentos em ["Após trabalhar no interior do](#page-8-1)  [computador" na página](#page-8-1) 9. Para obter informações adicionais sobre os melhores procedimentos de segurança, consulte a página inicial da conformidade de regulamentos em dell.com/regulatory\_compliance.

### <span id="page-11-1"></span>Procedimento

- 1 Coloque o computador de lado com a tampa voltada para cima.
- 2 Com uma chave de parafusos, retire os parafusos que fixam a tampa do computador ao chassis.
- 3 Retire a tampa do computador fazendo-a deslizar para fora da parte frontal do computador.
- 4 Levante e retire a tampa do computador e coloque-a de parte.

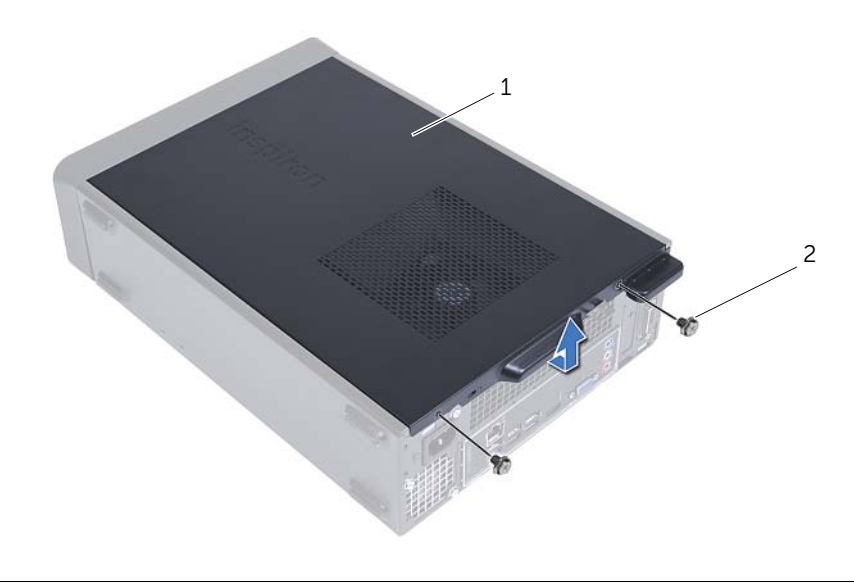

### <span id="page-12-3"></span><span id="page-12-0"></span>Voltar a colocar a tampa do computador

 $\sqrt{N}$  ADVERTÊNCIA: Antes de trabalhar no interior do computador, leia as informações de segurança fornecidas com a máquina e siga os passos apresentados em ["Antes de começar" na página](#page-6-1) 7. Após trabalhar no interior do computador, siga os procedimentos em ["Após trabalhar no interior do](#page-8-1)  [computador" na página](#page-8-1) 9. Para obter informações adicionais sobre os melhores procedimentos de segurança, consulte a página inicial da conformidade de regulamentos em dell.com/regulatory\_compliance.

#### <span id="page-12-1"></span>Procedimento

- 1 Lique todos os cabos e dobre-os de modo a não atrapalharem.
- 2 Certifique-se de que não deixa ferramentas ou peças extra no interior do computador.
- **3** Alinhe as patilhas na parte inferior da tampa do computador com os encaixes localizados ao longo da extremidade do chassis.
- 4 Prima a tampa do computador e deslize-a em direcção à parte frontal do computador.
- 5 Volte a colocar os parafusos que fixam a tampa do computador ao chassis.
- 6 Coloque o computador na posição vertical.

### <span id="page-12-2"></span>Pós-requisitos

Siga os procedimentos em ["Após trabalhar no interior do computador" na página](#page-8-1) 9.

### <span id="page-13-3"></span><span id="page-13-0"></span>Retirar a cobertura da ventoinha

ADVERTÊNCIA: Antes de trabalhar no interior do computador, leia as informações de segurança fornecidas com a máquina e siga os passos apresentados em ["Antes de começar" na página](#page-6-1) 7. Após trabalhar no interior do computador, siga os procedimentos em ["Após trabalhar no interior do](#page-8-1)  [computador" na página](#page-8-1) 9. Para obter informações adicionais sobre os melhores procedimentos de segurança, consulte a página inicial da conformidade de regulamentos em dell.com/regulatory\_compliance.

### <span id="page-13-1"></span>Pré-requisitos

Retire a tampa do computador. Consultar ["Retirar a tampa do computador" na página](#page-11-2) 12.

### <span id="page-13-2"></span>Procedimento

- 1 Pressione a cobertura da ventoinha e levante-a para soltar as patilhas que a fixam ao conjunto da ventoinha e dissipador de calor do processador.
- 2 Levante a cobertura da ventoinha e coloque-a de parte.

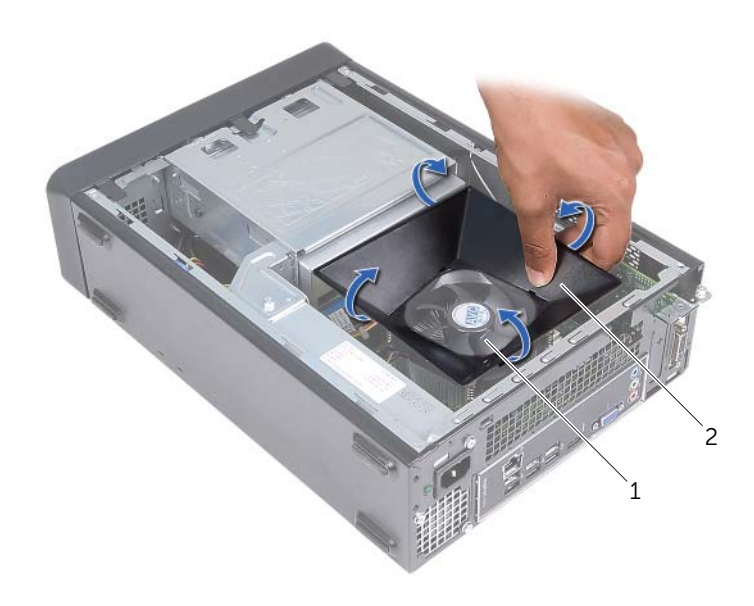

1 conjunto da ventoinha e dissipador de calor do processador 2 cobertura da ventoinha

### <span id="page-14-3"></span><span id="page-14-0"></span>Voltar a colocar a cobertura da ventoinha

 $\sqrt{N}$  ADVERTÊNCIA: Antes de trabalhar no interior do computador, leia as informações de segurança fornecidas com a máquina e siga os passos apresentados em ["Antes de começar" na página](#page-6-1) 7. Após trabalhar no interior do computador, siga os procedimentos em ["Após trabalhar no interior do](#page-8-1)  [computador" na página](#page-8-1) 9. Para obter informações adicionais sobre os melhores procedimentos de segurança, consulte a página inicial da conformidade de regulamentos em dell.com/regulatory\_compliance.

#### <span id="page-14-1"></span>Procedimento

- 1 Coloque a cobertura da ventoinha sobre o conjunto da ventoinha e dissipador de calor do processador.
- 2 Pressione cuidadosamente a cobertura da ventoinha até que as respectivas patilhas encaixem no lugar.

- <span id="page-14-2"></span>1 Volte a colocar a tampa do computador. Consulte ["Voltar a colocar a tampa do](#page-12-3)  [computador" na página](#page-12-3) 13.
- 2 Siga os procedimentos em ["Após trabalhar no interior do computador" na página](#page-8-1) 9.

### <span id="page-15-3"></span><span id="page-15-0"></span>Remover o(s) módulo(s) de memória

 $\sqrt{N}$  ADVERTÊNCIA: Antes de trabalhar no interior do computador, leia as informações de segurança fornecidas com o mesmo e siga os passos indicados em ["Antes de começar" na página](#page-6-1) 7. Após trabalhar no interior do computador, siga os procedimentos em ["Após trabalhar no interior do computador" na](#page-8-1)  [página](#page-8-1) 9. Para obter informações adicionais sobre as melhores práticas de segurança, consulte a página principal de Conformidade Regulamentar em dell.com/regulatory\_compliance.

#### <span id="page-15-1"></span>Pré-requisitos

- 1 Retire a tampa do computador. Consulte ["Retirar a tampa do computador" na](#page-11-2)  [página](#page-11-2) 12.
- 2 Retire a cobertura da ventoinha. Consulte ["Retirar a cobertura da ventoinha" na](#page-13-3)  [página](#page-13-3) 14.

#### <span id="page-15-2"></span>Procedimento

- 1 Localize o conector do módulo de memória na placa de sistema. Consulte ["Componentes da placa de sistema" na página](#page-10-1) 11.
- 2 Abra os grampos de segurança existentes em ambas as extremidades do conector do módulo de memória.
- 3 Agarre o módulo de memória e puxe-o para cima.

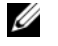

NOTA: Se for difícil remover o módulo de memória, segure e puxe-o para fora por uma extremidade e depois pela outra até soltar o módulo de memória do conector.

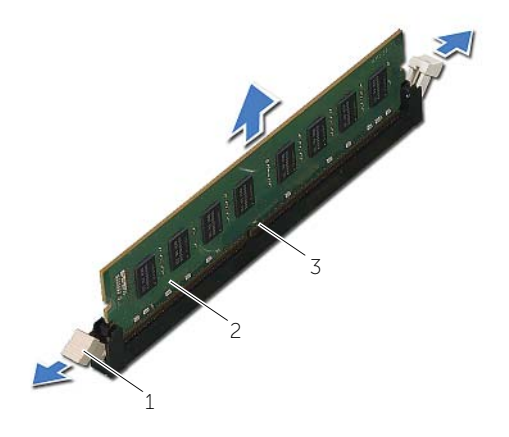

- 1 grampos de segurança (2) 2 módulo de memória
	-
- conector do módulo de memória

### <span id="page-17-2"></span><span id="page-17-0"></span>Voltar a colocar o(s) módulo(s) de memória

 $\sqrt{N}$  ADVERTÊNCIA: Antes de trabalhar no interior do computador, leia as informações de segurança fornecidas com o mesmo e siga os passos indicados em ["Antes de começar" na página](#page-6-1) 7. Após trabalhar no interior do computador, siga os procedimentos em ["Após trabalhar no interior do computador" na](#page-8-1)  [página](#page-8-1) 9. Para obter informações adicionais sobre as melhores práticas de segurança, consulte a página principal de Conformidade Regulamentar em dell.com/regulatory\_compliance.

#### <span id="page-17-1"></span>Procedimento

- 1 Abra os grampos de segurança existentes em ambas as extremidades do conector do módulo de memória.
- 2 Alinhe o entalhe no módulo de memória com a patilha no conector do módulo de memória.

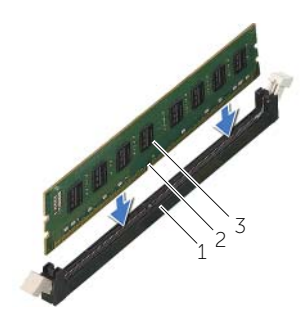

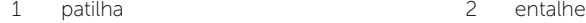

3 módulo de memória

3 Introduza o módulo de memória no respectivo conector e faça pressão até que o módulo de memória encaixe no lugar e os grampos de fixação fiquem presos no lugar.

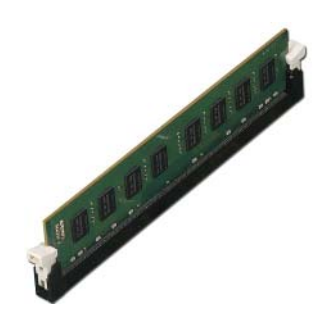

- <span id="page-18-0"></span>1 Volte a colocar a cobertura da ventoinha. Consulte ["Voltar a colocar a cobertura da](#page-14-3)  [ventoinha" na página](#page-14-3) 15.
- 2 Volte a colocar a tampa do computador. Consulte "Voltar a colocar a tampa do [computador" na página](#page-12-3) 13.
- 3 Siga as instruções em ["Após trabalhar no interior do computador" na página](#page-8-1) 9.

### <span id="page-19-3"></span><span id="page-19-0"></span>Retirar a placa gráfica

 $\sqrt{N}$  ADVERTÊNCIA: Antes de trabalhar no interior do computador, leia as informações de segurança fornecidas com o mesmo e siga os passos indicados em ["Antes de começar" na página](#page-6-1) 7. Após trabalhar no interior do computador, siga os procedimentos em ["Após trabalhar no interior do computador" na](#page-8-1)  [página](#page-8-1) 9. Para obter informações adicionais sobre as melhores práticas de segurança, consulte a página principal de Conformidade Regulamentar em dell.com/regulatory\_compliance.

### <span id="page-19-1"></span>Pré-requisitos

- 1 Retire a tampa do computador. Consulte ["Retirar a tampa do computador" na](#page-11-2)  [página](#page-11-2) 12.
- 2 Retire a cobertura da ventoinha. Consulte ["Retirar a cobertura da ventoinha" na](#page-13-3)  [página](#page-13-3) 14.

### <span id="page-19-2"></span>Procedimento

- 1 Com uma chave de parafusos, retire o parafuso que fixa a placa gráfica no lugar.
- 2 Pressione a patilha de fixação, segure na placa pelos cantos superiores e, em seguida, solte-a do respectivo conector.

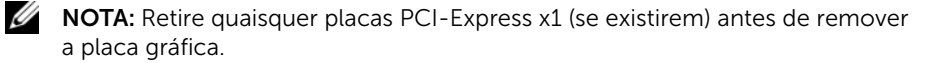

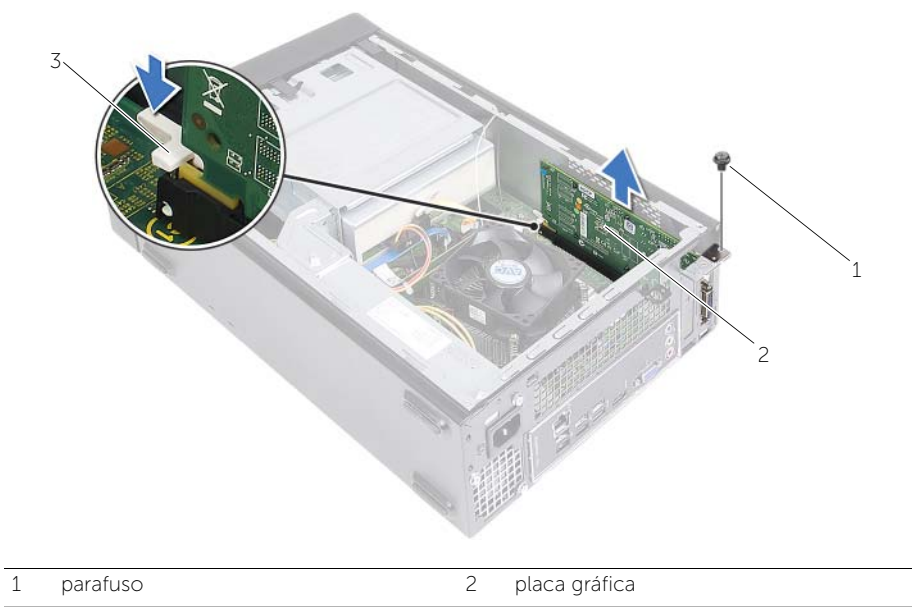

patilha de segurança

### <span id="page-21-3"></span><span id="page-21-0"></span>Voltar a colocar a placa gráfica

 $\sqrt{N}$  ADVERTÊNCIA: Antes de trabalhar no interior do computador, leia as informações de segurança fornecidas com o mesmo e siga os passos indicados em ["Antes de começar" na página](#page-6-1) 7. Após trabalhar no interior do computador, siga os procedimentos em ["Após trabalhar no interior do computador" na](#page-8-1)  [página](#page-8-1) 9. Para obter informações adicionais sobre as melhores práticas de segurança, consulte a página principal de Conformidade Regulamentar em dell.com/regulatory\_compliance.

#### <span id="page-21-1"></span>Procedimento

- 1 Localize a ranhura da placa PCI-Express x16. Consulte ["Componentes da placa de](#page-10-1)  [sistema" na página](#page-10-1) 11.
- 2 Alinhe a placa gráfica com a ranhura da placa PCI-Express x16 na placa de sistema.
- 3 Coloque a placa na ranhura e empurre para baixo com firmeza. Certifique-se de que a placa está devidamente instalada na ranhura.
- <span id="page-21-2"></span>4 Volte a colocar o parafuso que fixa a placa gráfica no lugar.

- 1 Volte a colocar a cobertura da ventoinha. Consulte ["Voltar a colocar a cobertura da](#page-14-3)  [ventoinha" na página](#page-14-3) 15.
- 2 Volte a colocar a tampa do computador. Consulte "Voltar a colocar a tampa do [computador" na página](#page-12-3) 13.

### <span id="page-22-3"></span><span id="page-22-0"></span>Retirar a Mini-Card sem fios

 $\sqrt{N}$  ADVERTÊNCIA: Antes de trabalhar no interior do computador, leia as informações de segurança fornecidas com a máquina e siga os passos apresentados em ["Antes de começar" na página](#page-6-1) 7. Após trabalhar no interior do computador, siga os procedimentos em ["Após trabalhar no interior do](#page-8-1)  [computador" na página](#page-8-1) 9. Para obter informações adicionais sobre os melhores procedimentos de segurança, consulte a página inicial da conformidade de regulamentos em dell.com/regulatory\_compliance.

### <span id="page-22-1"></span>Pré-requisitos

- 1 Retire a tampa do computador. Consulte ["Retirar a tampa do computador" na](#page-11-2)  [página](#page-11-2) 12.
- 2 Retire a cobertura da ventoinha. Consulte "Retirar a cobertura da ventoinha" na [página](#page-13-3) 14.

### <span id="page-22-2"></span>Procedimento

- 1 Localize a Mini-Card sem fios.
- 2 Desligue os cabos de antena da Mini-Card sem fios.
- **3** Retire o parafuso que fixa a Mini-Card sem fios à placa de sistema.

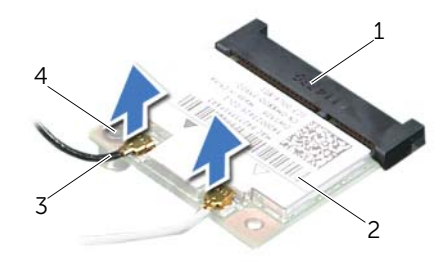

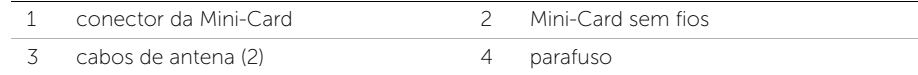

4 Faça deslizar e retire a Mini-Card sem fios do respectivo conector.

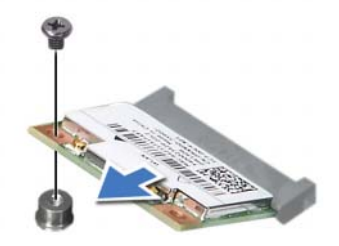

### <span id="page-23-3"></span><span id="page-23-0"></span>Voltar a colocar a Mini-Card sem fios

ADVERTÊNCIA: Antes de trabalhar no interior do computador, leia as informações de segurança fornecidas com a máquina e siga os passos apresentados em ["Antes de começar" na página](#page-6-1) 7. Após trabalhar no interior do computador, siga os procedimentos em ["Após trabalhar no interior do](#page-8-1)  [computador" na página](#page-8-1) 9. Para obter informações adicionais sobre os melhores procedimentos de segurança, consulte a página inicial da conformidade de regulamentos em dell.com/regulatory\_compliance.

### <span id="page-23-1"></span>Procedimento

 $\bigwedge$  AVISO: Para evitar causar danos na Mini-Card sem fios, não coloque cabos sob a mesma.

- 1 Localize a ranhura para Mini-Card sem fios. Consulte ["Componentes da placa de](#page-10-1)  [sistema" na página](#page-10-1) 11.
- 2 Alinhe o entalhe na Mini-Card sem fios com a patilha no conector da Mini-Card.
- 3 Faça deslizar a Mini-Card sem fios a um ângulo para dentro do conector na placa de sistema.
- 4 Prima a outra extremidade da Mini-Card sem fios para baixo e volte a colocar o parafuso que fixa a Mini-Card sem fios à placa de sistema.
- 5 Ligue os cabos da antena à Mini-Card sem fios.

A tabela seguinte apresenta o esquema de cores dos cabos de antena para a Mini-Card sem fios suportada pelo computador.

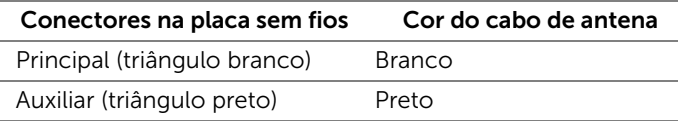

- <span id="page-23-2"></span>1 Volte a colocar a cobertura da ventoinha. Consulte ["Voltar a colocar a cobertura da](#page-14-3)  [ventoinha" na página](#page-14-3) 15.
- 2 Volte a colocar a tampa do computador. Consulte "Voltar a colocar a tampa do [computador" na página](#page-12-3) 13.

### <span id="page-24-3"></span><span id="page-24-0"></span>Retirar a moldura frontal

 $\sqrt{N}$  ADVERTÊNCIA: Antes de trabalhar no interior do computador, leia as informações de segurança fornecidas com o mesmo e siga os passos indicados em ["Antes de começar" na página](#page-6-1) 7. Após trabalhar no interior do computador, siga os procedimentos em ["Após trabalhar no interior do computador" na](#page-8-1)  [página](#page-8-1) 9. Para obter informações adicionais sobre as melhores práticas de segurança, consulte a página principal de Conformidade Regulamentar em dell.com/regulatory\_compliance.

### <span id="page-24-1"></span>Pré-requisitos

Retire a tampa do computador. Consulte ["Retirar a tampa do computador" na página](#page-11-2) 12.

### <span id="page-24-2"></span>Procedimento

- 1 Coloque o computador na posição vertical.
- 2 Segure e solte as patilhas da moldura frontal sequencialmente a partir de cima, retirando-as do painel frontal.

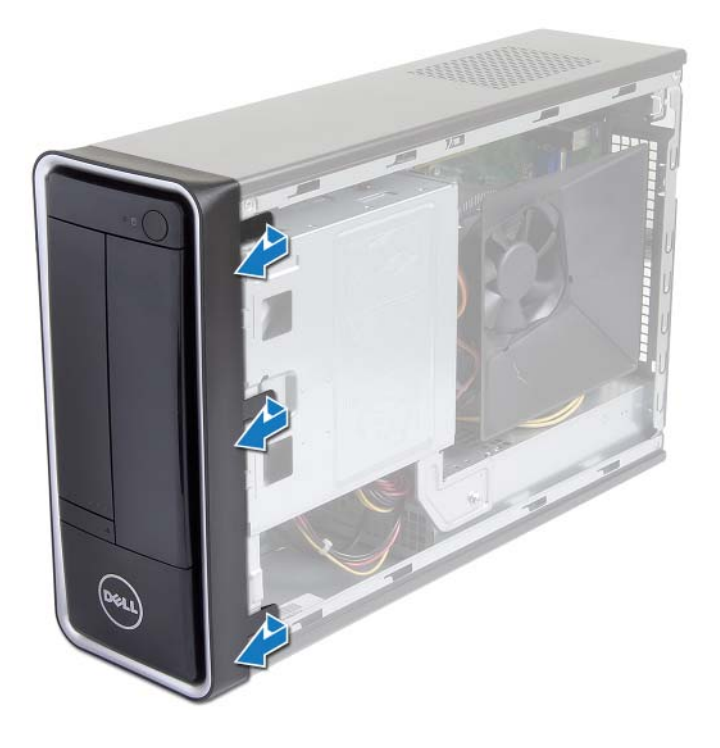

3 Rode e puxe a moldura frontal afastando-a da parte da frente do computador para soltar os ganchos da moldura frontal das ranhuras do painel frontal.

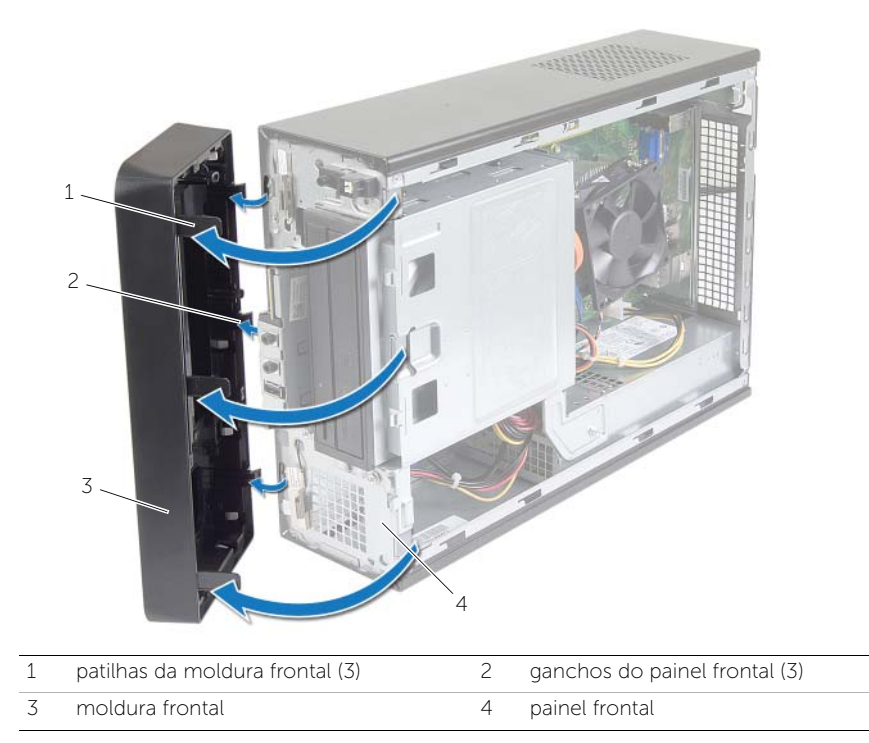

### <span id="page-26-3"></span><span id="page-26-0"></span>Voltar a colocar a moldura frontal

 $\sqrt{N}$  ADVERTÊNCIA: Antes de trabalhar no interior do computador, leia as informações de segurança fornecidas com o mesmo e siga os passos indicados em ["Antes de começar" na página](#page-6-1) 7. Após trabalhar no interior do computador, siga os procedimentos em ["Após trabalhar no interior do computador" na](#page-8-1)  [página](#page-8-1) 9. Para obter informações adicionais sobre as melhores práticas de segurança, consulte a página principal de Conformidade Regulamentar em dell.com/regulatory\_compliance.

#### <span id="page-26-1"></span>Procedimento

- 1 Alinhe e introduza os ganchos da moldura frontal nas ranhuras do painel frontal.
- 2 Rode a moldura frontal em direcção ao computador até que as respectivas patilhas encaixem no lugar.

### <span id="page-26-2"></span>Pós-requisitos

Volte a colocar a tampa do computador. Consulte ["Voltar a colocar a tampa do](#page-12-3)  [computador" na página](#page-12-3) 13.

### <span id="page-27-3"></span><span id="page-27-0"></span>Retirar a caixa de unidades

 $\sqrt{N}$  ADVERTÊNCIA: Antes de trabalhar no interior do computador, leia as informações de segurança fornecidas com a máquina e siga os passos apresentados em ["Antes de começar" na página](#page-6-1) 7. Após trabalhar no interior do computador, siga os procedimentos em ["Após trabalhar no interior do](#page-8-1)  [computador" na página](#page-8-1) 9. Para obter informações adicionais sobre os melhores procedimentos de segurança, consulte a página inicial da conformidade de regulamentos em dell.com/regulatory\_compliance.

### <span id="page-27-1"></span>Pré-requisitos

- 1 Retire a tampa do computador. Consulte ["Retirar a tampa do computador" na](#page-11-2)  [página](#page-11-2) 12.
- 2 Retire a cobertura da ventoinha. Consulte ["Retirar a cobertura da ventoinha" na](#page-13-3)  [página](#page-13-3) 14.
- 3 Retire a moldura frontal. Consulte ["Retirar a moldura frontal" na página](#page-24-3) 25. Coloque o computador de lado com a tampa voltada para cima.

### <span id="page-27-2"></span>Procedimento

1 Retire os parafusos que fixam a caixa de unidades ao chassis.

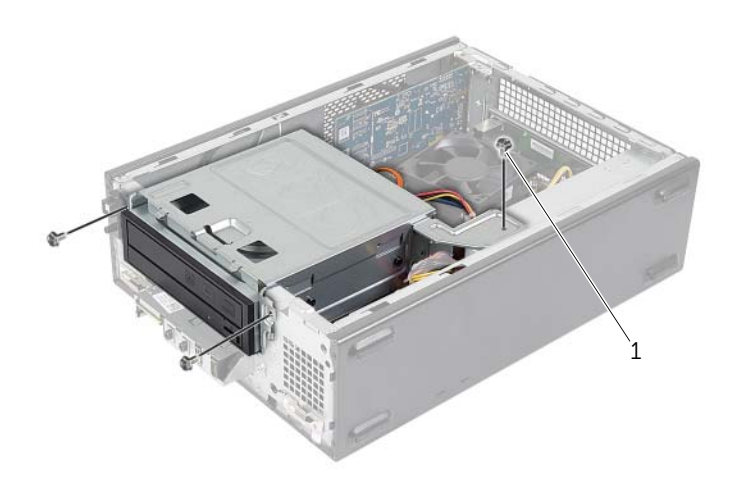

- Retire os cabos de alimentação e de dados dos conectores na unidade óptica.
- Retire os cabos de alimentação e de dados dos conectores na unidade de disco rígido.

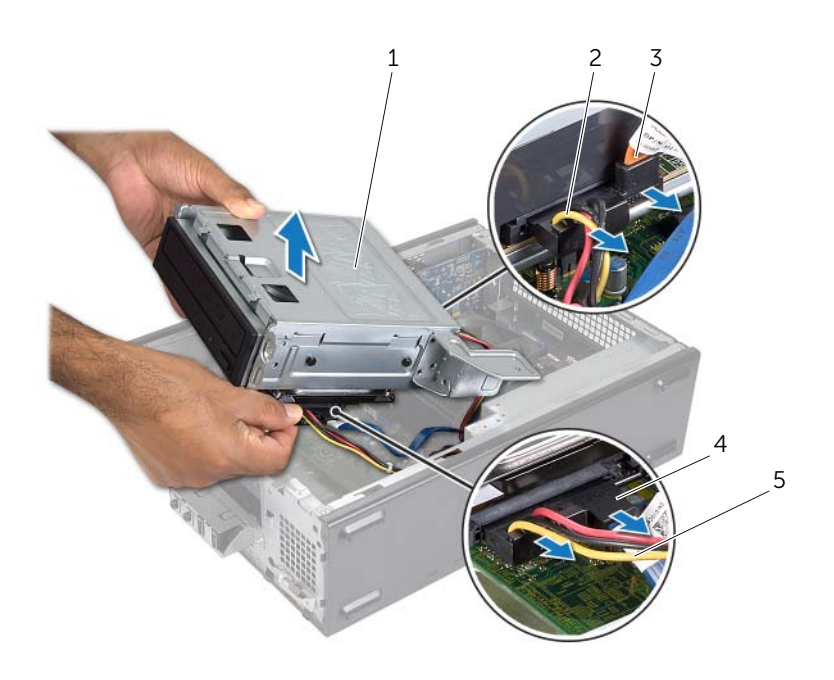

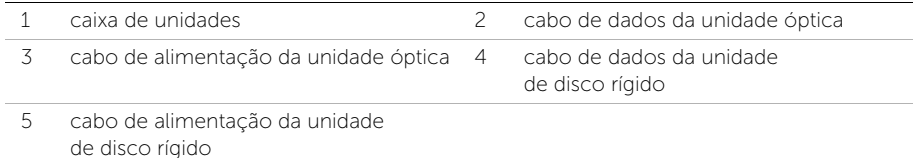

- Levante a caixa de unidades e retire-a do chassis.
- 5 Retire a unidade óptica. Consulte ["Retirar a unidade óptica" na página](#page-30-3) 31.
- Retire a unidade de disco rígido. Consulte ["Retirar a unidade de disco rígido](#page-32-3)  [principal" na página](#page-32-3) 33.

### <span id="page-29-3"></span><span id="page-29-0"></span>Voltar a colocar a caixa de unidades

 $\sqrt{N}$  ADVERTÊNCIA: Antes de trabalhar no interior do computador, leia as informações de segurança fornecidas com a máquina e siga os passos apresentados em ["Antes de começar" na página](#page-6-1) 7. Após trabalhar no interior do computador, siga os procedimentos em ["Após trabalhar no interior do](#page-8-1)  [computador" na página](#page-8-1) 9. Para obter informações adicionais sobre os melhores procedimentos de segurança, consulte a página inicial da conformidade de regulamentos em dell.com/regulatory\_compliance.

#### <span id="page-29-1"></span>Procedimento

- 1 Volte a colocar a unidade óptica. Consulte ["Voltar a colocar a unidade óptica" na](#page-31-3)  [página](#page-31-3) 32.
- 2 Volte a colocar a unidade de disco rígido. Consulte "Voltar a colocar a unidade de disco rígido [principal" na página](#page-34-3) 35.
- **3** Com cuidado, faça deslizar a caixa de unidades para dentro do chassis.
- 4 Volte a colocar os parafusos que fixam a caixa de unidades ao chassis.
- 5 Ligue os cabos de alimentação e de dados aos conectores na unidade óptica.
- 6 Ligue os cabos de alimentação e de dados aos conectores na unidade de disco rígido.

- <span id="page-29-2"></span>1 Volte a colocar a moldura frontal. Consulte ["Retirar a moldura frontal" na página](#page-24-3) 25.
- 2 Volte a colocar a cobertura da ventoinha. Consulte "Voltar a colocar a cobertura da [ventoinha" na página](#page-14-3) 15.
- **3** Volte a colocar a tampa do computador. Consulte "Voltar a colocar a tampa do [computador" na página](#page-12-3) 13.
- 4 Siga os procedimentos em ["Após trabalhar no interior do computador" na página](#page-8-1) 9.

### <span id="page-30-3"></span><span id="page-30-0"></span>Retirar a unidade óptica

 $\sqrt{N}$  ADVERTÊNCIA: Antes de trabalhar no interior do computador, leia as informações de segurança fornecidas com a máquina e siga os passos apresentados em ["Antes de começar" na página](#page-6-1) 7. Após trabalhar no interior do computador, siga os procedimentos em ["Após trabalhar no interior do](#page-8-1)  [computador" na página](#page-8-1) 9. Para obter informações adicionais sobre os melhores procedimentos de segurança, consulte a página inicial da conformidade de regulamentos em dell.com/regulatory\_compliance.

### <span id="page-30-1"></span>Pré-requisitos

- 1 Retire a tampa do computador. Consulte ["Retirar a tampa do computador" na](#page-11-2)  [página](#page-11-2) 12.
- 2 Retire a cobertura da ventoinha. Consulte ["Retirar a cobertura da ventoinha" na](#page-13-3)  [página](#page-13-3) 14.
- 3 Retire a moldura frontal. Consulte ["Retirar a moldura frontal" na página](#page-24-3) 25.
- 4 Retire a caixa de unidades. Consulte ["Retirar a caixa de unidades" na página](#page-27-3) 28.

### <span id="page-30-2"></span>Procedimento

- 1 Retire os parafusos que fixam a unidade óptica à caixa de unidades.
- 2 Faça deslizar a unidade óptica para fora da caixa de unidades.
- **3** Coloque a unidade óptica de parte.

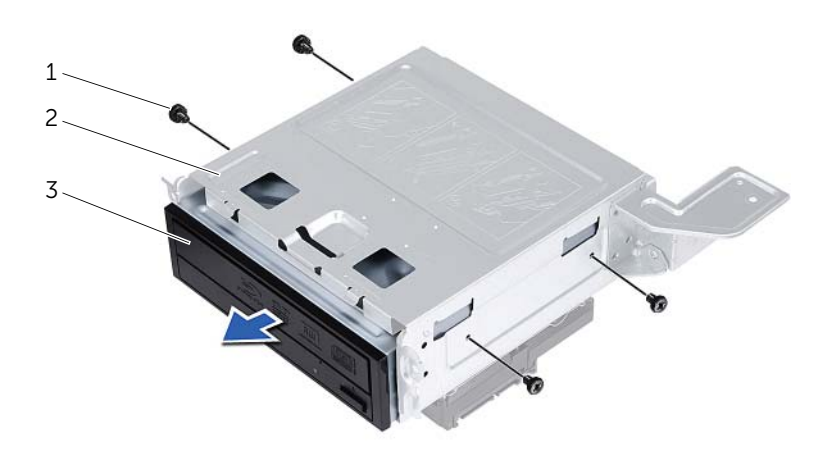

1 parafusos (4) 2 caixa de unidades

3 unidade óptica

### <span id="page-31-3"></span><span id="page-31-0"></span>Voltar a colocar a unidade óptica

ADVERTÊNCIA: Antes de trabalhar no interior do computador, leia as informações de segurança fornecidas com a máquina e siga os passos apresentados em ["Antes de começar" na página](#page-6-1) 7. Após trabalhar no interior do computador, siga os procedimentos em ["Após trabalhar no interior do](#page-8-1)  [computador" na página](#page-8-1) 9. Para obter informações adicionais sobre os melhores procedimentos de segurança, consulte a página inicial da conformidade de regulamentos em dell.com/regulatory\_compliance.

### <span id="page-31-1"></span>Procedimento

- 1 Faça deslizar a unidade óptica para dentro da caixa de unidades.
- 2 Alinhe os orifícios dos parafusos da unidade óptica com os orifícios dos parafusos da caixa de unidades.
- <span id="page-31-2"></span>3 Volte a colocar os parafusos que fixam a unidade óptica à caixa de unidades.

- 1 Volte a colocar a caixa de unidades. Consulte ["Voltar a colocar a caixa de unidades"](#page-29-3)  [na página](#page-29-3) 30.
- 2 Volte a colocar a moldura frontal. Consulte "Voltar a colocar a moldura frontal" na [página](#page-26-3) 27.
- 3 Volte a colocar a cobertura da ventoinha. Consulte ["Voltar a colocar a cobertura da](#page-14-3)  [ventoinha" na página](#page-14-3) 15.
- 4 Volte a colocar a tampa do computador. Consulte ["Voltar a colocar a tampa do](#page-12-3)  [computador" na página](#page-12-3) 13.

### <span id="page-32-3"></span><span id="page-32-0"></span>Retirar a unidade de disco rígido principal

 $\sqrt{N}$  ADVERTÊNCIA: Antes de trabalhar no interior do computador, leia as informações de segurança fornecidas com o mesmo e siga os passos indicados em ["Antes de começar" na página](#page-6-1) 7. Após trabalhar no interior do computador, siga os procedimentos em ["Após trabalhar no interior do computador" na](#page-8-1)  [página](#page-8-1) 9. Para obter informações adicionais sobre as melhores práticas de segurança, consulte a página principal de Conformidade Regulamentar em dell.com/regulatory\_compliance.

AVISO: Para evitar perda de dados, não retire a unidade de disco rígido enquanto o computador estiver ligado ou em estado de suspensão.

AVISO: As unidades de disco rígido são frágeis. Tenha muito cuidado quando manusear a unidade de disco rígido.

#### <span id="page-32-1"></span>Pré-requisitos

- 1 Retire a tampa do computador. Consulte ["Retirar a tampa do computador" na](#page-11-2)  [página](#page-11-2) 12.
- 2 Retire a cobertura da ventoinha. Consulte ["Retirar a cobertura da ventoinha" na](#page-13-3)  [página](#page-13-3) 14.
- 3 Retire a moldura frontal. Consulte ["Retirar a moldura frontal" na página](#page-24-3) 25.
- 4 Retire a caixa de unidades. Consulte ["Retirar a caixa de unidades" na página](#page-27-3) 28.

#### <span id="page-32-2"></span>Procedimento

- 1 Retire os parafusos que fixam os suportes da unidade de disco rígido à unidade de disco rígido principal.
- 2 Empurre e deslize a unidade de disco rígido principal para fora dos respectivos suportes.

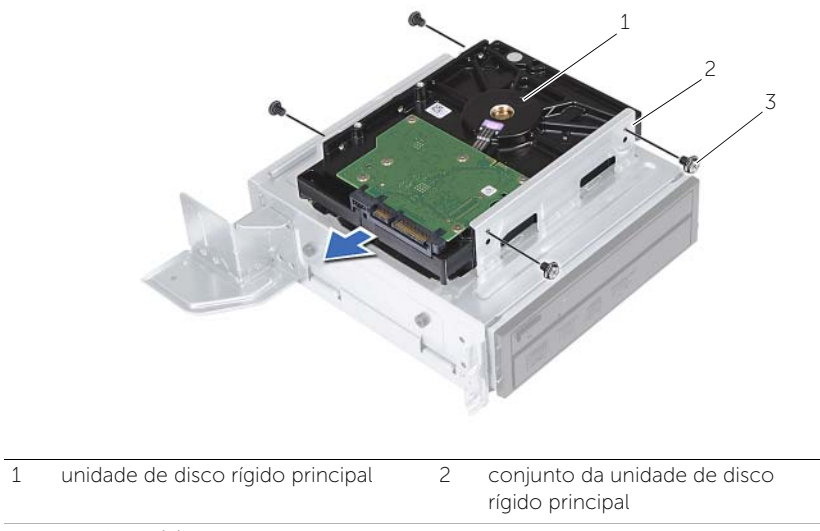

parafusos (4)

### <span id="page-34-3"></span><span id="page-34-0"></span>Voltar a colocar a unidade de disco rígido principal

 $\sqrt{N}$  ADVERTÊNCIA: Antes de trabalhar no interior do computador, leia as informações de segurança fornecidas com o mesmo e siga os passos indicados em ["Antes de começar" na página](#page-6-1) 7. Após trabalhar no interior do computador, siga os procedimentos em ["Após trabalhar no interior do computador" na](#page-8-1)  [página](#page-8-1) 9. Para obter informações adicionais sobre as melhores práticas de segurança, consulte a página principal de Conformidade Regulamentar em dell.com/regulatory\_compliance.

 $\triangle$  AVISO: As unidades de disco rígido são frágeis. Tenha muito cuidado quando manusear a unidade de disco rígido.

### <span id="page-34-1"></span>Procedimento

- 1 Alinhe os orifícios dos parafusos da unidade de disco rígido principal com os orifícios dos parafusos nos suportes da unidade de disco rígido.
- 2 Recoloque os parafusos que fixam os suportes da unidade de disco rígido à unidade de disco rígido principal.
- **3** Faça deslizar o conjunto da unidade de disco rígido principal para dentro do chassis.
- 4 Volte a colocar os parafusos que fixam o conjunto da unidade de disco rígido principal ao chassis.

- <span id="page-34-2"></span>1 Volte a colocar a caixa de unidades. Consulte "Voltar a colocar a caixa de unidades" [na página](#page-29-3) 30.
- 2 Volte a colocar a tampa do computador. Consulte "Voltar a colocar a tampa do [computador" na página](#page-12-3) 13.

<span id="page-35-0"></span> $\sqrt{N}$  ADVERTÊNCIA: Antes de trabalhar no interior do computador, leia as informações de segurança fornecidas com a máquina e siga os passos apresentados em ["Antes de começar" na página](#page-6-1) 7. Após trabalhar no interior do computador, siga os procedimentos em ["Após trabalhar no interior do](#page-8-1)  [computador" na página](#page-8-1) 9. Para obter informações adicionais sobre os melhores procedimentos de segurança, consulte a página inicial da conformidade de regulamentos em dell.com/regulatory\_compliance.

### <span id="page-35-1"></span>Pré-requisitos

- 1 Retire a tampa do computador. Consulte ["Retirar a tampa do computador" na](#page-11-2)  [página](#page-11-2) 12.
- 2 Retire a cobertura da ventoinha. Consulte ["Retirar a cobertura da ventoinha" na](#page-13-3)  [página](#page-13-3) 14.
- 3 Retire a moldura frontal. Consulte ["Retirar a moldura frontal" na página](#page-24-3) 25.
- 4 Retire a caixa de unidades. Consulte ["Retirar a caixa de unidades" na página](#page-27-3) 28.
- 5 Retire a placa gráfica, se aplicável. Consulte ["Retirar a placa gráfica" na página](#page-19-3) 20.

### <span id="page-36-0"></span>Procedimento

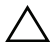

AVISO: Tenha cuidado ao deslizar o painel de E/S frontal para fora do computador, para evitar causar danos nos conectores e nos grampos de encaminhamento dos cabos.

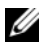

 $\mathbb Z$  NOTA: Anote o percurso de todos os cabos quando os remover, para que possa voltar a colocá-los quando voltar a colocar o painel de E/S frontal.

- 1 Desligue os cabos do painel de E/S frontal dos conectores da placa de sistema (AUDF1, USBF1 e USBF3). Consulte ["Componentes da placa de sistema" na](#page-10-1)  [página](#page-10-1) 11.
- 2 Retire o parafuso que fixa o painel de E/S frontal ao painel frontal.
- 3 Deslize o painel de E/S frontal para o lado, como mostrado na ilustração, para libertar os ganchos do painel frontal e retirá-lo.

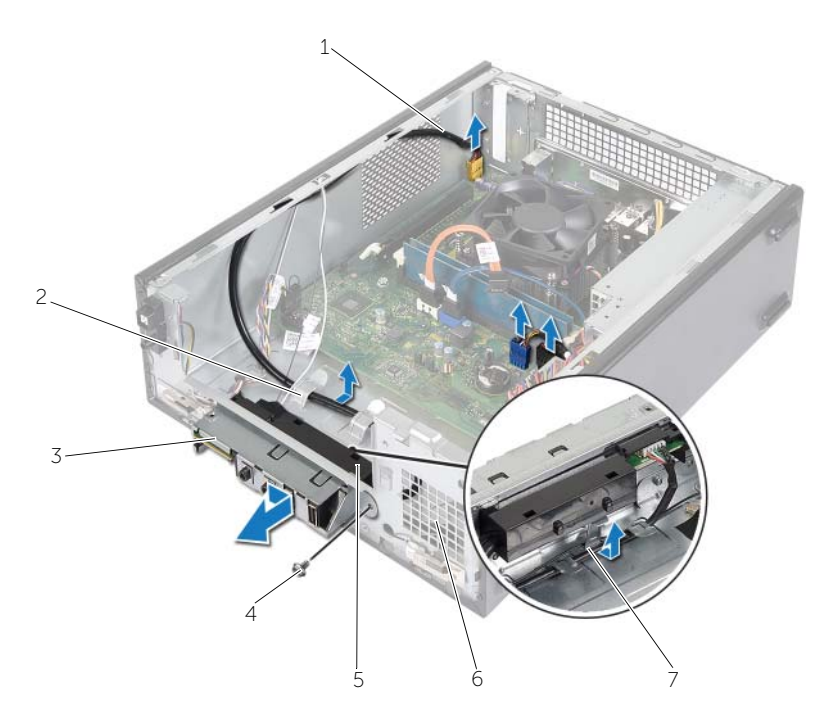

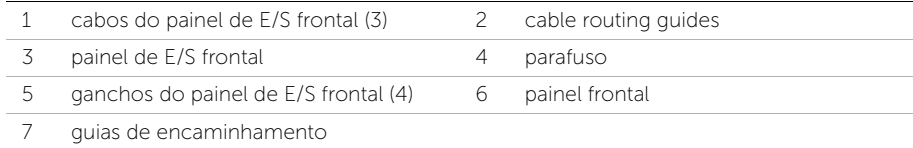

### <span id="page-37-0"></span>Voltar a colocar o painel de E/S frontal

 $\sqrt{N}$  ADVERTÊNCIA: Antes de trabalhar no interior do computador, leia as informações de segurança fornecidas com a máquina e siga os passos apresentados em ["Antes de começar" na página](#page-6-1) 7. Após trabalhar no interior do computador, siga os procedimentos em ["Após trabalhar no interior do](#page-8-1)  [computador" na página](#page-8-1) 9. Para obter informações adicionais sobre os melhores procedimentos de segurança, consulte a página inicial da conformidade de regulamentos em dell.com/regulatory\_compliance.

#### <span id="page-37-1"></span>Procedimento

- 1 Introduza os ganchos do painel de E/S frontal nas ranhuras no painel frontal.
- 2 Faça deslizar o painel de E/S frontal para o lado. Certifique-se de que o orifício do parafuso no painel de E/S frontal está alinhado com o orifício do parafuso no painel frontal.
- **3** Volte a colocar o parafuso que fixa o painel de E/S frontal ao painel frontal.
- 4 Encaminhe os cabos do painel de E/S frontal ao longo das guias de encaminhamento no chassis.
- 5 Ligue os cabos do painel de E/S frontal aos conectores da placa de sistema (USBF1, USBF2 e AUDF1). Consulte ["Componentes da placa de sistema" na página](#page-10-1) 11.

- <span id="page-37-2"></span>1 Volte a colocar a placa gráfica, se aplicável. Consulte ["Retirar a placa gráfica" na](#page-19-3)  [página](#page-19-3) 20.
- 2 Volte a colocar a caixa de unidades. Consulte "Voltar a colocar a caixa de unidades" [na página](#page-29-3) 30.
- 3 Volte a colocar a moldura frontal. Consulte ["Voltar a colocar a moldura frontal" na](#page-26-3)  [página](#page-26-3) 27.
- 4 Volte a colocar a cobertura da ventoinha. Consulte ["Voltar a colocar a cobertura da](#page-14-3)  [ventoinha" na página](#page-14-3) 15.
- 5 Volte a colocar a tampa do computador. Consulte ["Voltar a colocar a tampa do](#page-12-3)  [computador" na página](#page-12-3) 13.

### <span id="page-38-0"></span>Retirar o módulo do botão de alimentação

 $\sqrt{N}$  ADVERTÊNCIA: Antes de trabalhar no interior do computador, leia as informações de segurança fornecidas com o mesmo e siga os passos indicados em ["Antes de começar" na página](#page-6-1) 7. Após trabalhar no interior do computador, siga os procedimentos em ["Após trabalhar no interior do computador" na](#page-8-1)  [página](#page-8-1) 9. Para obter informações adicionais sobre as melhores práticas de segurança, consulte a página principal de Conformidade Regulamentar em dell.com/regulatory\_compliance.

#### <span id="page-38-1"></span>Pré-requisitos

- 1 Retire a tampa do computador. Consulte ["Retirar a tampa do computador" na](#page-11-2)  [página](#page-11-2) 12.
- 2 Retire a cobertura da ventoinha. Consulte ["Retirar a cobertura da ventoinha" na](#page-13-3)  [página](#page-13-3) 14.
- 3 Retire a moldura frontal. Consulte ["Retirar a moldura frontal" na página](#page-24-3) 25.
- 4 Retire a caixa de unidades. Consulte ["Retirar a caixa de unidades" na página](#page-27-3) 28.

### <span id="page-39-0"></span>Procedimento

- 1 Desligue o cabo do módulo do botão de alimentação do conector da placa de sistema (LEDH1). Consulte ["Componentes da placa de sistema" na página](#page-10-1) 11.
- 2 Retire o cabo do módulo do botão de alimentação das quias de encaminhamento no chassis.
- 3 Pressione as patilhas do módulo do botão de alimentação para o soltar do painel frontal.
- 4 Faça deslizar o módulo do botão de alimentação juntamente com o cabo através da ranhura no painel frontal.

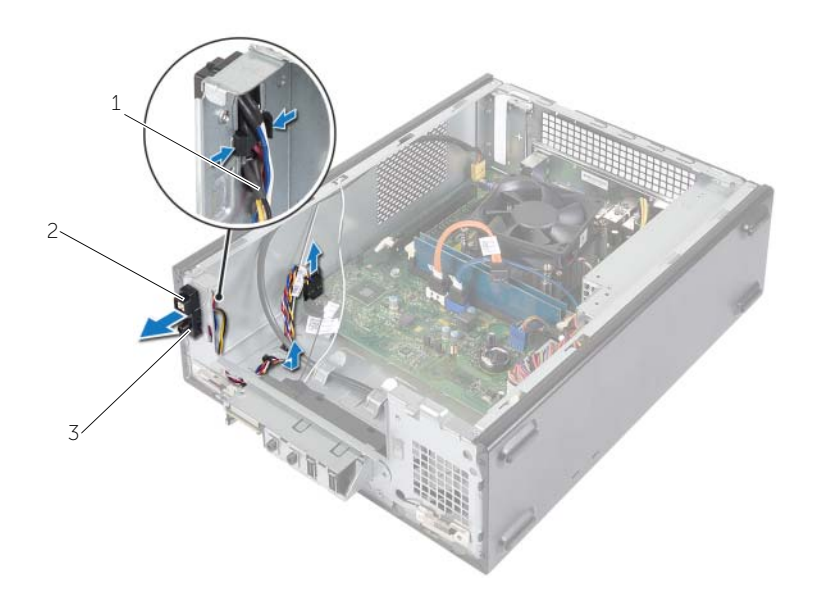

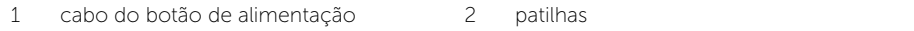

3 módulo do botão de alimentação

- 5 Coloque o módulo do botão de alimentação de parte.
- 6 Coloque o módulo do botão de alimentação de parte.

### <span id="page-40-0"></span>Voltar a colocar o módulo do botão de alimentação

 $\sqrt{N}$  ADVERTÊNCIA: Antes de trabalhar no interior do computador, leia as informações de segurança fornecidas com o mesmo e siga os passos indicados em ["Antes de começar" na página](#page-6-1) 7. Após trabalhar no interior do computador, siga os procedimentos em ["Após trabalhar no interior do computador" na](#page-8-1)  [página](#page-8-1) 9. Para obter informações adicionais sobre as melhores práticas de segurança, consulte a página principal de Conformidade Regulamentar em dell.com/regulatory\_compliance.

### <span id="page-40-1"></span>Procedimento

- 1 Alinhe as patilhas do módulo do botão de alimentação e empurre-as para dentro das ranhuras no painel frontal.
- 2 Alinhe o cabo do módulo do botão de alimentação nas quias de encaminhamento no chassis.
- **3** Ligue o cabo do módulo do botão de alimentação ao conector da placa de sistema (LEDH1). Consulte ["Componentes da placa de sistema" na página](#page-10-1) 11.

- <span id="page-40-2"></span>1 Volte a colocar a caixa de unidades. Consulte ["Retirar a caixa de unidades" na](#page-27-3)  [página](#page-27-3) 28.
- 2 Volte a colocar a moldura frontal. Consulte ["Voltar a colocar a moldura frontal" na](#page-26-3)  [página](#page-26-3) 27.
- 3 Volte a colocar a cobertura da ventoinha. Consulte ["Retirar a cobertura da](#page-13-3)  [ventoinha" na página](#page-13-3) 14.
- 4 Volte a colocar a tampa do computador. Consulte ["Voltar a colocar a tampa do](#page-12-3)  [computador" na página](#page-12-3) 13.

### <span id="page-41-3"></span><span id="page-41-0"></span>Retirar o conjunto da ventoinha e dissipador de calor do processador

ADVERTÊNCIA: Antes de trabalhar no interior do computador, leia as informações de segurança fornecidas com o mesmo e siga os passos indicados em ["Antes de começar" na página](#page-6-1) 7. Após trabalhar no interior do computador, siga os procedimentos em ["Após trabalhar no interior do computador" na](#page-8-1)  [página](#page-8-1) 9. Para obter informações adicionais sobre as melhores práticas de segurança, consulte a página principal de Conformidade Regulamentar em dell.com/regulatory\_compliance.

### <span id="page-41-1"></span>Pré-requisitos

- 1 Retire a tampa do computador. Consulte ["Retirar a tampa do computador" na](#page-11-2)  [página](#page-11-2) 12.
- 2 Retire a cobertura da ventoinha. Consulte ["Retirar a cobertura da ventoinha" na](#page-13-3)  [página](#page-13-3) 14.

### <span id="page-41-2"></span>Procedimento

- 1 Desligue o cabo da ventoinha do processador do conector da placa de sistema (FANCPU1). Consulte ["Componentes da placa de sistema" na página](#page-10-1) 11.
- 2 Desaperte os quatro parafusos integrados que fixam o conjunto da ventoinha e dissipador de calor do processador na placa de sistema.

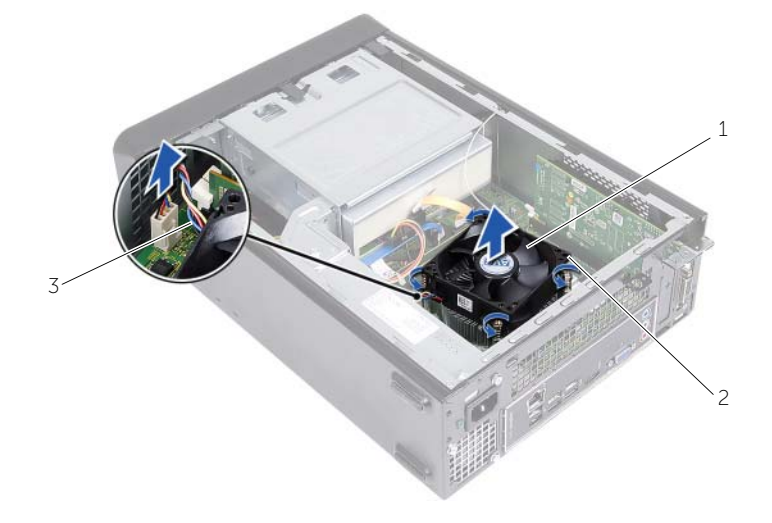

- 1 conjunto da ventoinha e dissipador de calor do processador 2 parafusos integrados (4)
- 3 cabo da ventoinha do processador

### <span id="page-42-3"></span><span id="page-42-0"></span>Voltar a colocar o conjunto da ventoinha e Conjunto do dissipador de calor

 $\sqrt{N}$  ADVERTÊNCIA: Antes de trabalhar no interior do computador, leia as informações de segurança fornecidas com o mesmo e siga os passos indicados em ["Antes de começar" na página](#page-6-1) 7. Após trabalhar no interior do computador, siga os procedimentos em ["Após trabalhar no interior do computador" na](#page-8-1)  [página](#page-8-1) 9. Para obter informações adicionais sobre as melhores práticas de segurança, consulte a página principal de Conformidade Regulamentar em dell.com/regulatory\_compliance.

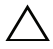

AVISO: Certifique-se de que aplica nova massa térmica. A nova massa térmica é essencial para assegurar uma ligação térmica adequada que constitui um requisito para a obtenção de um óptimo funcionamento do processador.

 $\triangle$  AVISO: O alinhamento incorrecto do conjunto da ventoinha e dissipador de calor do processador pode danificar a placa de sistema e o processador.

 $\mathbb Z$  NOTA: A massa térmica original pode ser reutilizada se o processador e o conjunto da ventoinha e dissipador de calor do processador originais forem reinstalados em conjunto. Se o processador ou o conjunto da ventoinha e dissipador de calor do processador for substituído, utilize a massa térmica fornecida com o kit para garantir que a condutividade térmica é alcançada.

### <span id="page-42-1"></span>Procedimento

- 1 Aplique a nova massa térmica na parte superior do processador.
- 2 Coloque o conjunto da ventoinha e dissipador de calor do processador sobre o processador.
- **3** Alinhe os parafusos integrados no conjunto da ventoinha e dissipador de calor do processador com os orifícios na placa de sistema.
- 4 Aperte os parafusos integrados que fixam o conjunto da ventoinha e dissipador de calor do processador na placa de sistema.
- 5 Ligue o cabo da ventoinha do processador ao conector da placa de sistema (FANCPU). Consulte ["Componentes da placa de sistema" na página](#page-10-1) 11.

- <span id="page-42-2"></span>1 Volte a colocar a cobertura da ventoinha. Consulte ["Voltar a colocar a cobertura da](#page-14-3)  [ventoinha" na página](#page-14-3) 15.
- 2 Volte a colocar a tampa do computador. Consulte "Voltar a colocar a tampa do [computador" na página](#page-12-3) 13.

### <span id="page-43-3"></span><span id="page-43-0"></span>Retirar o processador

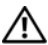

 $\sqrt{N}$  ADVERTÊNCIA: Antes de trabalhar no interior do computador, leia as informações de segurança fornecidas com o mesmo e siga os passos indicados em ["Antes de começar" na página](#page-6-1) 7. Após trabalhar no interior do computador, siga os procedimentos em ["Após trabalhar no interior do computador" na](#page-8-1)  [página](#page-8-1) 9. Para obter informações adicionais sobre as melhores práticas de segurança, consulte a página principal de Conformidade Regulamentar em dell.com/regulatory\_compliance.

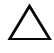

AVISO: Os processadores são frágeis. Segure o processador apenas pelas extremidades e não toque nas partes metálicas.

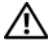

ADVERTÊNCIA: Apesar da protecção plástica, o conjunto da ventoinha e dissipador de calor do processador poderá aquecer bastante durante um funcionamento normal. Certifique-se de que o deixa arrefecer devidamente antes de lhe tocar.

#### <span id="page-43-1"></span>Pré-requisitos

- 1 Retire a tampa do computador. Consulte ["Retirar a tampa do computador" na](#page-11-2)  [página](#page-11-2) 12.
- 2 Retire a cobertura da ventoinha. Consulte ["Retirar a cobertura da ventoinha" na](#page-13-3)  [página](#page-13-3) 14.
- 3 Retire a ventoinha do processador e dissipador de calor. Consulte ["Retirar o](#page-41-3)  [conjunto da ventoinha e dissipador de calor do processador" na página](#page-41-3) 42.

### <span id="page-43-2"></span>Procedimento

- 1 Pressione e puxe a alavanca de desbloqueio do processador para soltá-la da patilha de segurança.
- 2 Estenda completamente a alavanca de desbloqueio para abrir a tampa do processador.
- **3** Abra a tampa do processador e levante-o com cuidado do respectivo encaixe.

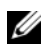

NOTA: Deixe a alavanca estendida na posição de desbloqueio para que o encaixe esteja pronto para o novo processador.

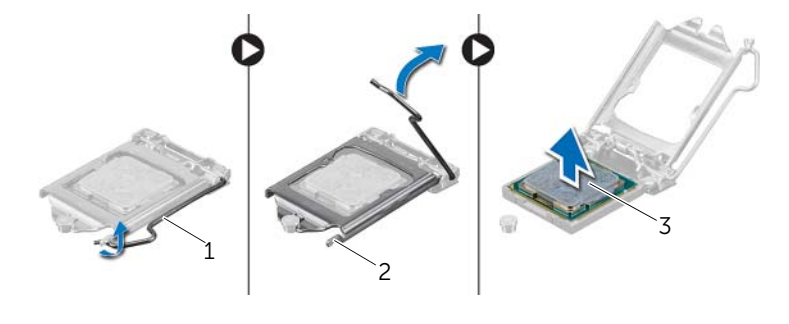

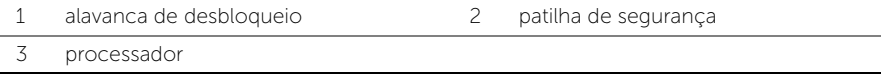

### <span id="page-45-2"></span><span id="page-45-0"></span>Voltar a colocar o processador

 $\sqrt{N}$  ADVERTÊNCIA: Antes de trabalhar no interior do computador, leia as informações de segurança fornecidas com o mesmo e siga os passos indicados em ["Antes de começar" na página](#page-6-1) 7. Após trabalhar no interior do computador, siga os procedimentos em ["Após trabalhar no interior do computador" na](#page-8-1)  [página](#page-8-1) 9. Para obter informações adicionais sobre as melhores práticas de segurança, consulte a página principal de Conformidade Regulamentar em dell.com/regulatory\_compliance.

### <span id="page-45-1"></span>Procedimento

**NOTA:** Os processadores novos são fornecidos com uma almofada térmica na embalagem. Em alguns casos, os processadores podem ser enviados com a almofada térmica colocada.

1 Desempacote o novo processador, tendo o cuidado de não tocar na parte inferior do processador.

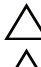

AVISO: Não toque na parte inferior do processador.

AVISO: O processador tem de ser correctamente posicionado no respectivo encaixe, de modo a evitar danos.

- 2 Se a alavanca de desbloqueio no encaixe não estiver completamente expandida, coloque-a nessa posição.
- **3** Oriente os dois entalhes de alinhamento no processador com as patilhas de alinhamento no encaixe.
- 4 Alinhe o canto do pino 1 do processador com o canto do pino 1 do respectivo encaixe e, em seguida, coloque o processador no respectivo encaixe. Coloque cuidadosamente o processador no encaixe e certifique-se de que o processador está correctamente posicionado.
- Quando o processador estiver devidamente instalado no encaixe, feche a tampa do processador.
- Baixe a alavanca de desbloqueio.

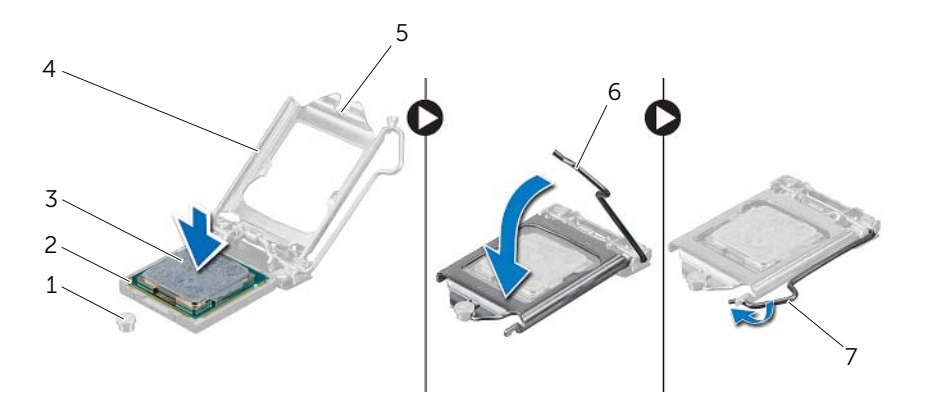

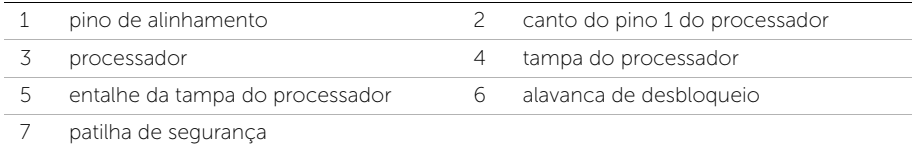

- <span id="page-46-0"></span> Volte a colocar a ventoinha do processador e o dissipador de calor. Consulte ["Voltar a colocar o conjunto da ventoinha e](#page-42-3) Conjunto do dissipador de calor" na [página](#page-42-3) 43.
- Volte a colocar a cobertura da ventoinha. Consulte ["Voltar a colocar a cobertura da](#page-14-3)  [ventoinha" na página](#page-14-3) 15.
- 3 Volte a colocar a tampa do computador. Consulte "Voltar a colocar a tampa do [computador" na página](#page-12-3) 13.
- Siga os procedimentos em ["Após trabalhar no interior do computador" na página](#page-8-1) 9.

### <span id="page-47-0"></span>Retirar a pilha tipo moeda

 $\sqrt{N}$  ADVERTÊNCIA: Antes de trabalhar no interior do computador, leia as informações de segurança fornecidas com a máquina e siga os passos apresentados em ["Antes de começar" na página](#page-6-1) 7. Após trabalhar no interior do computador, siga os procedimentos em ["Após trabalhar no interior do](#page-8-1)  [computador" na página](#page-8-1) 9. Para obter informações adicionais sobre os melhores procedimentos de segurança, consulte a página inicial da conformidade de regulamentos em dell.com/regulatory\_compliance.

### <span id="page-47-1"></span>Pré-requisitos

- 1 Retire a tampa do computador. Consulte ["Retirar a tampa do computador" na](#page-11-2)  [página](#page-11-2) 12.
- 2 Retire a cobertura da ventoinha. Consulte ["Retirar a cobertura da ventoinha" na](#page-13-3)  [página](#page-13-3) 14.
- 3 Retire a moldura frontal. Consulte ["Retirar a moldura frontal" na página](#page-24-3) 25.
- 4 Retire a caixa de unidades. Consulte ["Retirar a caixa de unidades" na página](#page-27-3) 28.

### <span id="page-47-2"></span>Procedimento

- 1 Localize o encaixe da pilha (BT1). Consulte ["Componentes da placa de sistema" na](#page-10-1)  [página](#page-10-1) 11.
- 2 Puxe a patilha de desbloqueio da pilha até que esta se solte.
- **3** Levante a pilha tipo moeda e retire-a do respectivo encaixe.

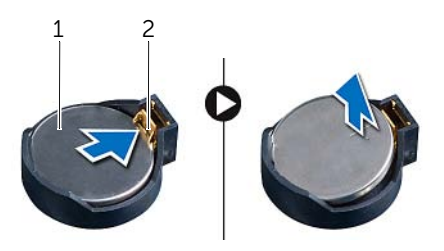

1 pilha tipo moeda 2 grampo de segurança

### <span id="page-48-3"></span><span id="page-48-0"></span>Voltar a colocar a pilha tipo moeda

 $\sqrt{N}$  ADVERTÊNCIA: Antes de trabalhar no interior do computador, leia as informações de segurança fornecidas com a máquina e siga os passos apresentados em ["Antes de começar" na página](#page-6-1) 7. Após trabalhar no interior do computador, siga os procedimentos em ["Após trabalhar no interior do](#page-8-1)  [computador" na página](#page-8-1) 9. Para obter informações adicionais sobre os melhores procedimentos de segurança, consulte a página inicial da conformidade de regulamentos em dell.com/regulatory\_compliance.

### <span id="page-48-1"></span>**Procedimento**

Insira uma bateria de célula tipo moeda (CR2032) nova no respectivo compartimento com o pólo positivo virado para cima e, em seguida, pressione a bateria para que encaixe no lugar.

- <span id="page-48-2"></span>1 Volte a colocar a caixa de unidades. Consulte "Voltar a colocar a caixa de unidades" [na página](#page-29-3) 30.
- 2 Volte a colocar a moldura frontal. Consulte "Voltar a colocar a moldura frontal" na [página](#page-26-3) 27.
- 3 Volte a colocar a cobertura da ventoinha. Consulte ["Voltar a colocar a cobertura da](#page-14-3)  [ventoinha" na página](#page-14-3) 15.
- 4 Volte a colocar a tampa do computador. Consulte ["Voltar a colocar a tampa do](#page-12-3)  [computador" na página](#page-12-3) 13.
- 5 Siga os procedimentos em ["Após trabalhar no interior do computador" na página](#page-8-1) 9.

### <span id="page-49-0"></span>Retirar a placa de sistema

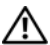

 $\sqrt{N}$  ADVERTÊNCIA: Antes de trabalhar no interior do computador, leia as informações de segurança fornecidas com o mesmo e siga os passos indicados em ["Antes de começar" na](#page-6-1) página 7. Após trabalhar no interior do computador, siga os procedimentos em ["Após trabalhar no interior do computador"](#page-8-1)  na [página](#page-8-1) 9. Para obter informações adicionais sobre as melhores práticas de segurança, consulte a página principal de Conformidade Regulamentar em dell.com/regulatory\_compliance.

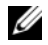

 $\mathbb Z$  **NOTA:** A Etiqueta de serviço do computador encontra-se na placa de sistema. Necessita de introduzir as informações da Etiqueta de serviço no BIOS depois de voltar a colocar a placa de sistema.

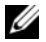

NOTA: Antes de desligar os cabos da placa de sistema, anote a localização dos conectores, de modo a poder voltar a ligá-los correctamente depois de voltar a colocar a placa de sistema.

#### <span id="page-49-1"></span>Pré-requisitos

- 1 Retire a tampa do computador. Consulte "Retirar a tampa do computador" na [página](#page-11-2) 12.
- 2 Retire a cobertura da ventoinha. Consulte ["Retirar a cobertura da ventoinha"](#page-13-3)  na [página](#page-13-3) 14.
- 3 Retire a moldura frontal. Consulte ["Retirar a moldura frontal" na](#page-24-3) página 25.
- 4 Retire a caixa de unidades. Consulte ["Retirar a caixa de unidades" na](#page-27-3) página 28.
- 5 Retire os módulos de memória. Consulte ["Remover o\(s\) módulo\(s\) de memória"](#page-15-3)  na [página](#page-15-3) 16.

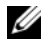

**NOTA:** Anote que módulo removeu de cada ranhura DIMM de modo a que possa instalar os módulos na mesma ranhura depois de substituída a placa de sistema.

- 6 Retire a Mini-Card, se aplicável. Consulte ["Retirar a Mini-Card sem fios"](#page-22-3)  na [página](#page-22-3) 23.
- 7 Retire quaisquer placas gráficas, se aplicável. Consulte ["Retirar a placa gráfica"](#page-19-3)  na [página](#page-19-3) 20.
- 8 Retire o conjunto da ventoinha e dissipador de calor do processador. Consulte ["Retirar o conjunto da ventoinha e dissipador de calor do processador"](#page-41-3)  na [página](#page-41-3) 42.
- 9 Retire o processador. Consulte ["Retirar o processador" na](#page-43-3) página 44.

### <span id="page-50-0"></span>Procedimento

- Retire todos os cabos ligados à placa de sistema. Consulte ["Componentes da placa](#page-10-1)  [de sistema" na](#page-10-1) página 11.
- Anote a disposição do cabo e retire os cabos das guias de encaminhamento.
- Retire os parafusos que fixam a placa de sistema ao chassis.
- Levante a placa de sistema e remova-a da estrutura.

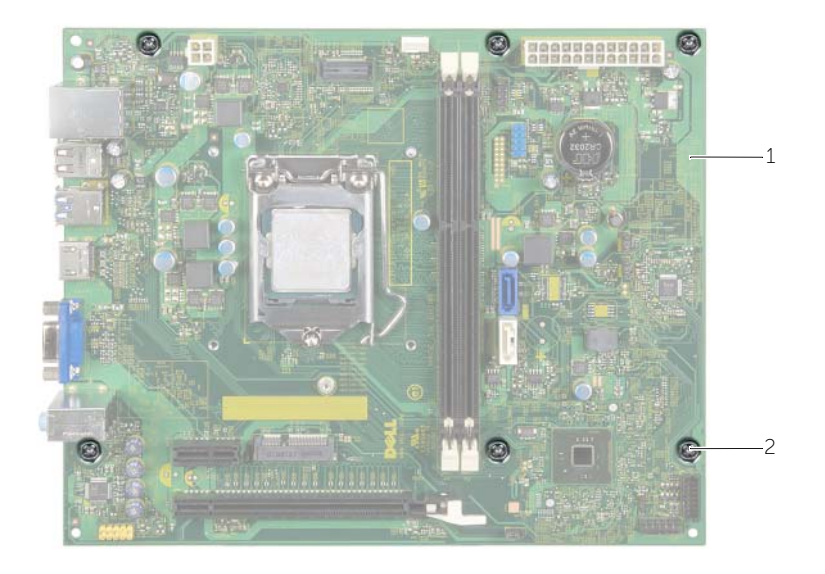

placa de sistema 2 parafusos (6)

### <span id="page-51-4"></span><span id="page-51-0"></span>Voltar a colocar a placa de sistema

 $\sqrt{N}$  ADVERTÊNCIA: Antes de trabalhar no interior do computador, leia as informações de segurança fornecidas com o mesmo e siga os passos indicados em ["Antes de começar" na página](#page-6-1) 7. Após trabalhar no interior do computador, siga os procedimentos em ["Após trabalhar no interior do computador" na](#page-8-1)  [página](#page-8-1) 9. Para obter informações adicionais sobre as melhores práticas de segurança, consulte a página principal de Conformidade Regulamentar em dell.com/regulatory\_compliance.

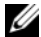

**NOTA:** A Etiqueta de serviço do computador encontra-se na placa de sistema. Necessita de introduzir a Etiqueta de serviço na configuração do sistema depois de voltar a colocar a placa de sistema.

#### <span id="page-51-1"></span>Procedimento

- 1 Coloque a placa de sistema cuidadosamente no chassis e deslize-a em direcção à parte posterior do computador.
- 2 Volte a colocar os parafusos que fixam a placa de sistema ao chassis.
- **3** Passe e lique os cabos que desligou da placa de sistema.

### <span id="page-51-2"></span>Pós-requisitos

- 1 Volte a colocar os módulos de memória. Consulte ["Voltar a colocar o\(s\) módulo\(s\)](#page-17-2)  [de memória" na página](#page-17-2) 18.
- 2 Volte a colocar o processador. ["Voltar a colocar o processador" na página](#page-45-2) 46.
- **3** Volte a colocar a ventoinha do processador e o dissipador de calor. Consulte ["Voltar a colocar o conjunto da ventoinha e](#page-42-3) Conjunto do dissipador de calor" na [página](#page-42-3) 43.
- 4 Volte a colocar a placa gráfica. Consulte ["Voltar a colocar a](#page-21-3) placa gráfica" na [página](#page-21-3) 22.
- 5 Volte a colocar a pilha tipo moeda. Consulte ["Voltar a colocar a pilha tipo moeda"](#page-48-3)  [na página](#page-48-3) 49.
- 6 Volte a colocar a Mini-Card sem fios. Consulte ["Voltar a colocar a Mini-Card sem](#page-23-3)  [fios" na página](#page-23-3) 24.
- 7 Volte a colocar a tampa do computador. Consulte ["Voltar a colocar a tampa do](#page-12-3)  [computador" na página](#page-12-3) 13.

### <span id="page-51-3"></span>Introduzir a etiqueta de serviço no BIOS

- 1 Lique o computador.
- 2 Prima <F2> quando aparecer o logótipo DELL, para aceder à Configuração do sistema.
- **3** Navegue até ao separador principal e introduza a Etiqueta de serviço no campo Service Tag Input (Introdução da etiqueta de serviço).

### <span id="page-52-0"></span>Retirar a unidade da fonte de alimentação

 $\sqrt{N}$  ADVERTÊNCIA: Antes de trabalhar no interior do computador, leia as informações de segurança fornecidas com a máquina e siga os passos apresentados em ["Antes de começar" na página](#page-6-1) 7. Após trabalhar no interior do computador, siga os procedimentos em ["Após trabalhar no interior do](#page-8-1)  [computador" na página](#page-8-1) 9. Para obter informações adicionais sobre os melhores procedimentos de segurança, consulte a página inicial da conformidade de regulamentos em dell.com/regulatory\_compliance.

#### <span id="page-52-1"></span>Pré-requisitos

- 1 Retire a tampa do computador. Consulte ["Retirar a tampa do computador" na](#page-11-2)  [página](#page-11-2) 12.
- 2 Retire a cobertura da ventoinha. Consulte ["Retirar a cobertura da ventoinha" na](#page-13-3)  [página](#page-13-3) 14.
- 3 Retire a caixa de unidades. Consulte ["Retirar a caixa de unidades" na página](#page-27-3) 28.
- 4 Retire os módulos de memória. Consulte ["Remover o\(s\) módulo\(s\) de memória" na](#page-15-3)  [página](#page-15-3) 16.

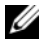

NOTA: Anote que módulo removeu de cada ranhura DIMM de modo a que possa instalar os módulos na mesma ranhura depois de substituída a unidade da fonte de alimentação.

- 5 Retire a Mini-Card, se aplicável. Consulte ["Retirar a Mini-Card sem fios" na](#page-22-3)  [página](#page-22-3) 23.
- 6 Retire quaisquer placas gráficas, se aplicável. Consulte ["Retirar a placa gráfica" na](#page-19-3)  [página](#page-19-3) 20.
- 7 Retire o conjunto da ventoinha e dissipador de calor do processador. Consulte ["Retirar o conjunto da ventoinha e dissipador de calor do processador" na](#page-41-3)  [página](#page-41-3) 42.
- 8 Retire o processador. Consulte ["Retirar o processador" na página](#page-43-3) 44.
- 9 Retire a placa de sistema. Consulte ["Componentes da placa de sistema" na](#page-10-1)  [página](#page-10-1) 11.

### <span id="page-53-0"></span>Procedimento

- Retire os parafusos que fixam a unidade da fonte de alimentação ao chassis.
- Faça deslizar a unidade da fonte de alimentação e retire-a do chassis.

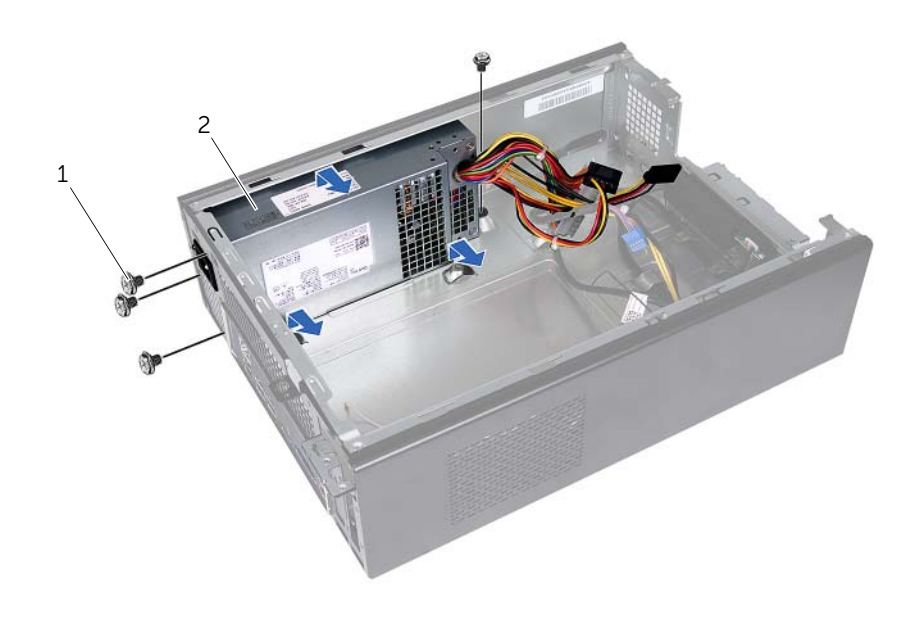

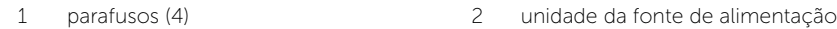

### <span id="page-54-0"></span>Voltar a colocar a unidade da fonte de alimentação

 $\sqrt{N}$  ADVERTÊNCIA: Antes de trabalhar no interior do computador, leia as informações de segurança fornecidas com a máquina e siga os passos apresentados em ["Antes de começar" na página](#page-6-1) 7. Após trabalhar no interior do computador, siga os procedimentos em ["Após trabalhar no interior do](#page-8-1)  [computador" na página](#page-8-1) 9. Para obter informações adicionais sobre os melhores procedimentos de segurança, consulte a página inicial da conformidade de regulamentos em dell.com/regulatory\_compliance.

#### <span id="page-54-1"></span>Procedimento

- 1 Faça deslizar a fonte de alimentação em direcção à parte posterior do chassis.
- 2 Alinhe os orifícios dos parafusos na unidade da fonte de alimentação com os orifícios dos parafusos no chassis.
- 3 Volte a colocar os parafusos que fixam a unidade da fonte de alimentação ao chassis.
- 4 Ligue os cabos de alimentação CC à placa de sistema e às unidades. Consulte ["Componentes da placa de sistema" na página](#page-10-1) 11.

- <span id="page-54-2"></span>1 Volte a colocar a placa de sistema. Consulte ["Voltar a colocar a placa de sistema" na](#page-51-4)  [página](#page-51-4) 52.
- 2 Volte a colocar o processador. Consulte "Voltar a colocar o processador" na [página](#page-45-2) 46.
- 3 Volte a colocar o conjunto da ventoinha e dissipador de calor do processador Consulte ["Voltar a colocar o conjunto da ventoinha e](#page-42-3) Conjunto do dissipador de [calor" na página](#page-42-3) 43.
- 4 Volte a colocar quaisquer placas gráficas, se aplicável. Consulte ["Voltar a colocar](#page-21-3)  a [placa gráfica" na página](#page-21-3) 22.
- 5 Volte a colocar a Mini-Card, se aplicável. Consulte ["Voltar a colocar a Mini-Card](#page-23-3)  [sem fios" na página](#page-23-3) 24.
- 6 Volte a colocar o(s) módulo(s) de memória. Consulte ["Voltar a colocar o\(s\)](#page-17-2)  [módulo\(s\) de memória" na página](#page-17-2) 18.
- 7 Volte a colocar a caixa de unidades. Consulte ["Voltar a colocar a caixa de unidades"](#page-29-3)  [na página](#page-29-3) 30.
- 8 Volte a colocar a cobertura da ventoinha. Consulte "Voltar a colocar a cobertura da [ventoinha" na página](#page-14-3) 15.
- 9 Volte a colocar a tampa do computador. Consulte ["Voltar a colocar a tampa do](#page-12-3)  [computador" na página](#page-12-3) 13.

<span id="page-55-0"></span>Poderá ser necessário actualizar o BIOS quando estiver disponível uma actualização ou após substituir a placa de sistema. Para actualizar o BIOS:

- 1 Lique o computador.
- 2 Aceda a dell.com/support.
- **3** Se tiver à mão a sua Etiqueta de serviço, digite-a e clique em **Submit** (Submeter).

Se não tiver a Etiqueta de serviço do seu computador, clique em Detect Service Tag (Detectar etiqueta de serviço) para permitir a detecção automática da mesma.

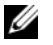

NOTA: Se a Etiqueta de serviço não puder ser detectada automaticamente, seleccione o seu produto nas categorias de produtos.

- 4 Clique em Drivers and Downloads (Controladores e transferências).
- 5 No menu pendente Operating System (Sistema operativo), seleccione o sistema operativo instalado no computador.
- 6 Clique em BIOS.
- 7 Clique em Download File (Transferir ficheiro) para transferir a versão mais recente do BIOS para o seu computador.
- 8 Na página seguinte, seleccione Single-file download (Transferência de ficheiro único) e clique em Continue (Continuar).
- 9 Guarde o ficheiro e assim que a transferência estiver concluída, navegue para a pasta onde guardou o ficheiro de actualização do BIOS.
- 10 Clique duas vezes no ícone do ficheiro de actualização do BIOS e siga as instruções apresentadas no ecrã.